# Internet Technologies

 $\sim 10^{-1}$ 

Introduction to PHP

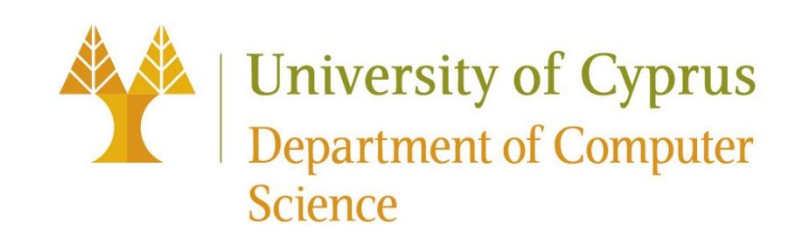

#### Introduction to PHP

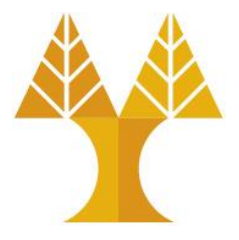

- PHP is a **server-side** scripting language
- **PHP scripts are executed on the server**
- PHP runs on different platforms (Windows, Linux, Unix, etc.)
- PHP is compatible with almost all web servers (Apache, Nginx, IIS, etc.)
- PHP can:

ocollect form data (sent via JavaScript from browser to server)

ocreate, update, delete data from database

➢Supports connection to many databases (MySQL, Oracle, PostgreSQL, etc.) osend/receive cookies

ocreate, open, read, write, delete and close files on the server

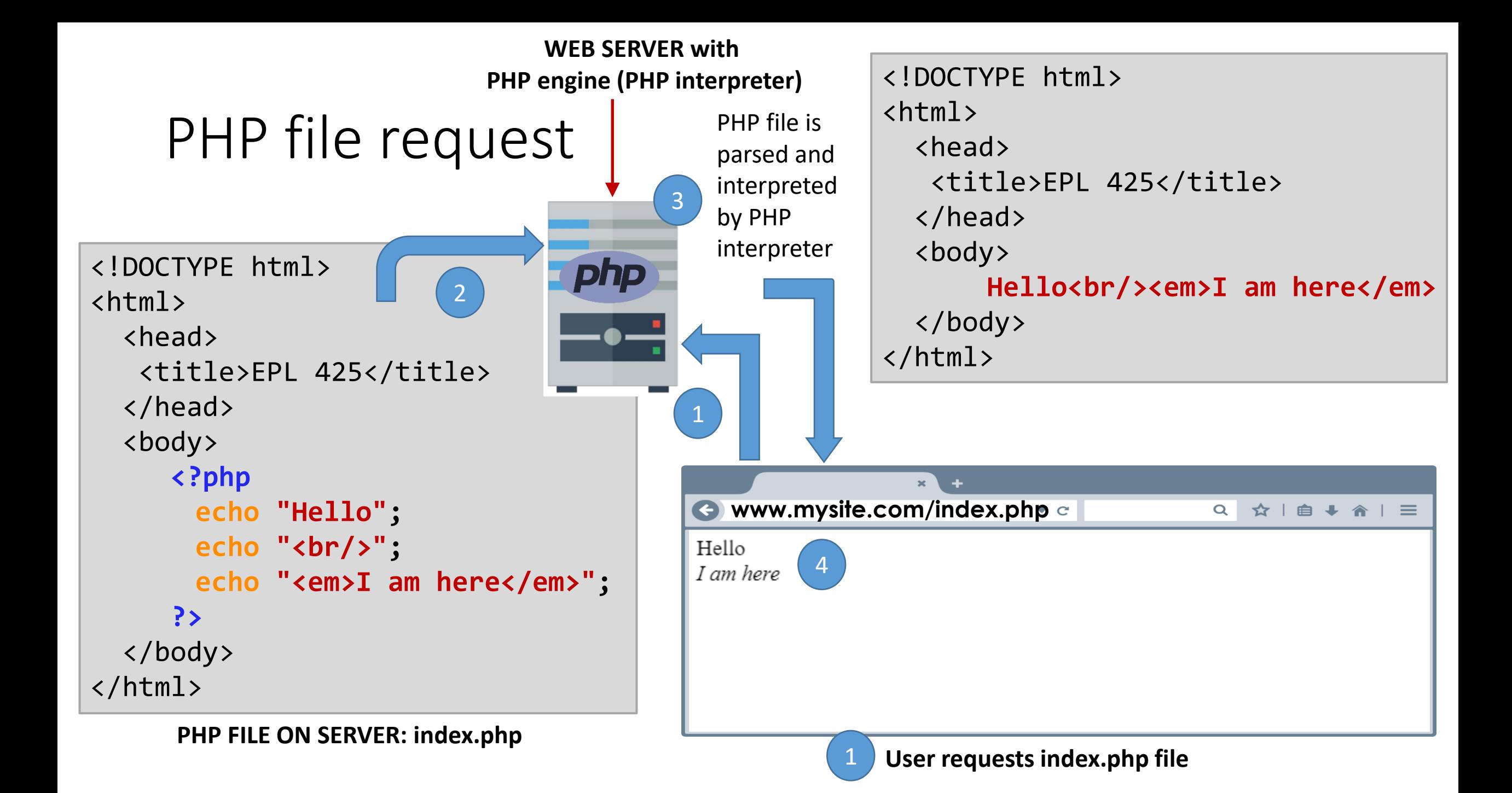

#### PHP data structures

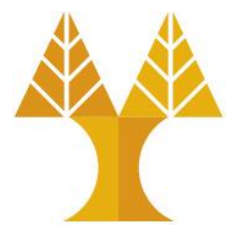

• Arrays and objects

• In PHP, there are three kind of arrays:

 $\circ$  Numeric array - An array with a numeric index

oAssociative array - An array where each ID key is associated with a value

o Multidimensional array - An array containing one or more arrays

#### PHP Numeric arrays

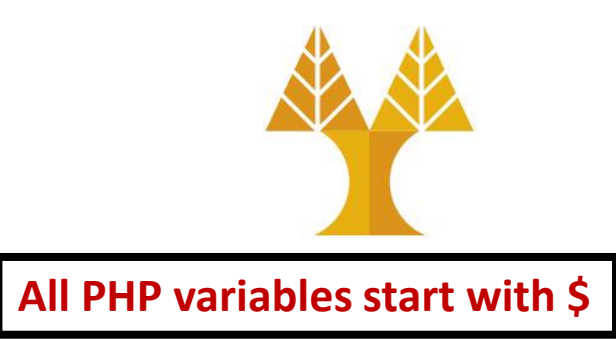

• There are two methods to create a numeric array:

```
<?php 
$cars = array("Volvo","BMW","Toyota");
                                                           index is automatically assigned 
var_dump($cars); 
                                                            (the index starts at 0)
echo "<br/>khray size:" . count($cars);
echo "<br/>br/>" . $cars[0];
?>
                                     array(3) { [0] = > string(5) "Volvo" [1] = > string(3) "BMW" [2] = > string(6) "Toyota" }
                                     Array size:3
                                     Volvo
<?php 
$cars[1] = "Volume";index is manually assigned
$cars[2] = "BMW";$cars[3]="Toyota";
```
#### PHP Associative Arrays

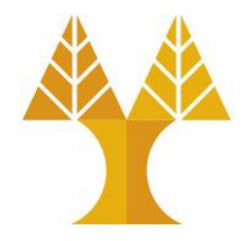

• With an associative array, each ID key is associated with a value.

```
The PHP 
<?php 
$ages = array("Peter"=>32, "John"=>25, "Natalie"=>29);
                                                                    prints 
print r($ages);
                     Array ([Peter] => 32 [John] => 25 [Natalie] => 29)
?>
```
• Alternative associative array creation:

```
<?php 
$ages["Peter"] = 32;
$ages['John"] = 25;$ages["Natalie"] = 29;
?>
```
print\_r() function humanreadable information about a variable or array

#### PHP Multidimensional Arrays

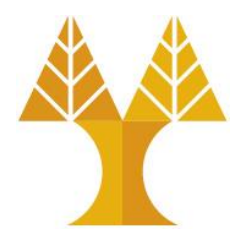

- In a multidimensional array, each element in the main array can also be an array.
- And each element in the sub-array can be an array, and so on.

```
<?php 
$families = array("Griffin" => array("Peter", "Lois", "Meghan"), 
                    "Smith" => array("John"), 
                    "Brown" => array("Arnold", "Molly"));
echo "<br/> * . $families["Brown"][1]; // outputs Molly
?>
```
#### PHP Array Functions

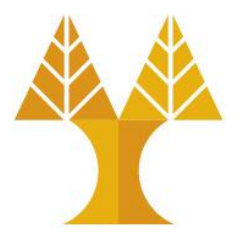

#### $array()$  – create new array is array (array) – checks whether the variable is an array. Returns TRUE if the variable is an array, and FALSE otherwise in array(needle, array, strict) – searches for needle an array array merge(array1, array2, array3,  $\ldots$ ) – merges two or more arrays array keys (array, value, strict) – fetches all the keys (indexes) with the specified value from an array array values (array) – fetches all the values from an array array key exists (key, array) – checks if a key (index) is in array **array\_push(array, value1, value2, ...) – inserts an element to the end of an array (you can add one value, or as many as you like)** array  $pop(array)$  – deletes and returns the last element of an array array map (myfunction, array1, array2, ...) – apply a function to every single array element, and return an array with the new results array\_unique() array slice() array diff() array\_search() array reverse() array\_unshift()

#### PHP Objects

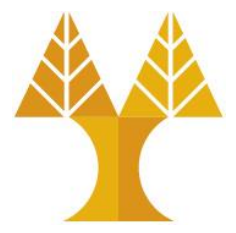

```
<?php 
class my_class
{
    function print_msg()
    {
        echo "Hello world.";
    }<br>}
}
$obj = new my_class; // use new statement to create an object
$obj->print_msg();
?>
```
#### PHP Anonymous Objects

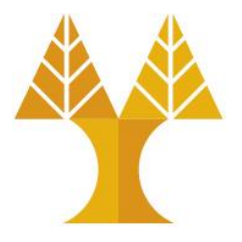

- StdClass is PHP's generic empty class
- Useful for anonymous objects
- StdClass be considered as an alternative to associative array (without quoting all keys)

```
<?php
$object = new StdClass;
$object->name = 'Peter';
$object->age = 32;print r($object);
                         stdClass Object ([name] \Rightarrow Peter [age] \Rightarrow 32)?>
```
### PHP to collect data from HTML forms

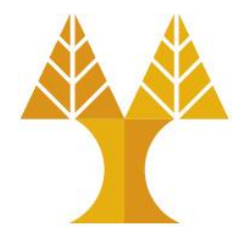

- Data transfer from browser to server is activated via:  $\circ$  HTML form submission (without JavaScript) oJavaScript (submit form or XMLHttpRequest/Fetch API)
- Data travels across the Internet on top of HTTP messages: oGET messages
	- oPOST messages
- Data received/processed to server using PHP script

#### GET method

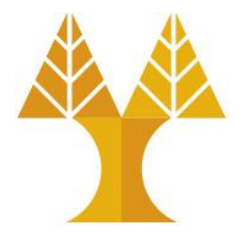

• Sends data appended to the request URL

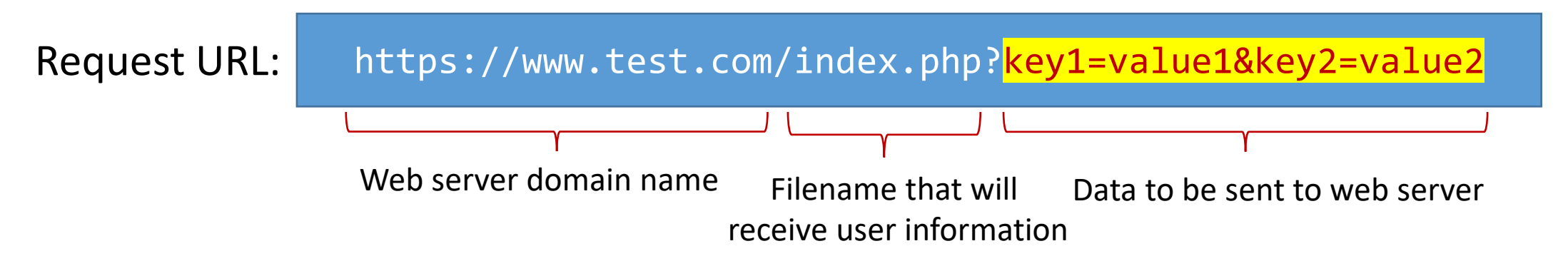

- Data has to be URL encoded prior sending to server (special characters e.g. # or spaces are replaced with a % followed by two hexadecimal digits)
- In request URL, the filename and the encoded data are separated by the ? character, followed by name/value pairs
- Name/value pairs are joined with equal signs (=) and different pairs are separated by the ampersand (&)

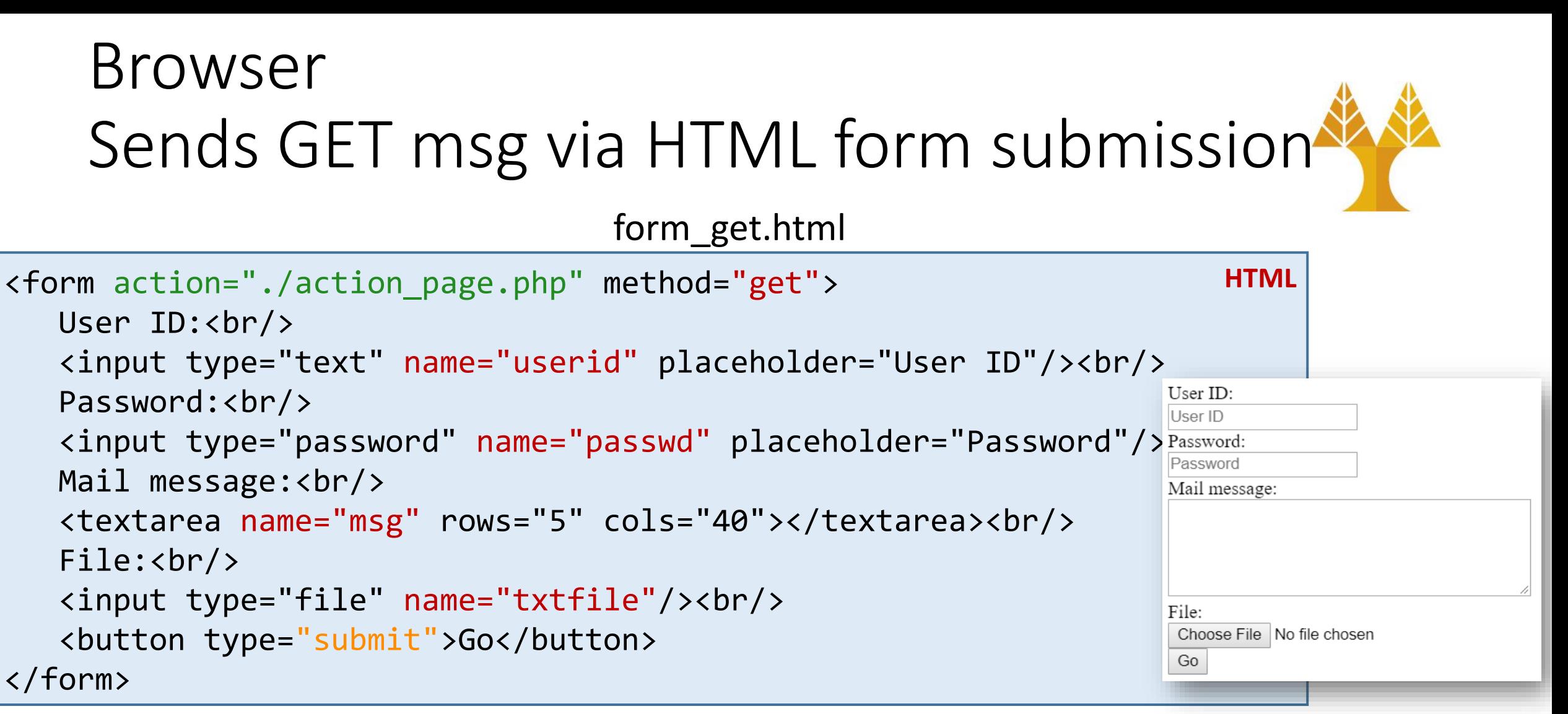

When button is clicked, form data are appended to the URL in key/value pairs: action\_page.php?userid={value}&passwd={value}&msg={value}&txtfile={value} and then a GET message is sent. After form submission (via GET), **the page reloads and is redirected to action\_page.php**.

# Receives GET msg using PHP Web server

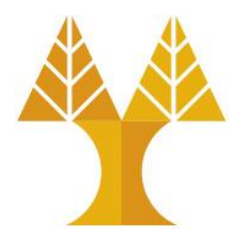

**PHP**

#### action\_page.php

```
// Check if GET request was received.
if(strcasecmp({$ SERVER['REQUEST METHOD'], 'GET') == 0) { }echo $ GET["userid"] . "<br/>>";
        echo $_GET["passwd"] . "<br/>>";
        // url decode string 
        echo urldecode($ GET["msg"]) . "<br/>';
        echo $GET['txtfile"] . "cbr/}>";}
```
PHP provides  $\Diamond$  GET array to access all user information send via GET method \$ SERVER array provides information of request headers, paths, script location, etc.

#### Before form submission

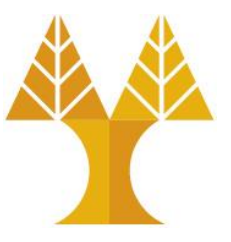

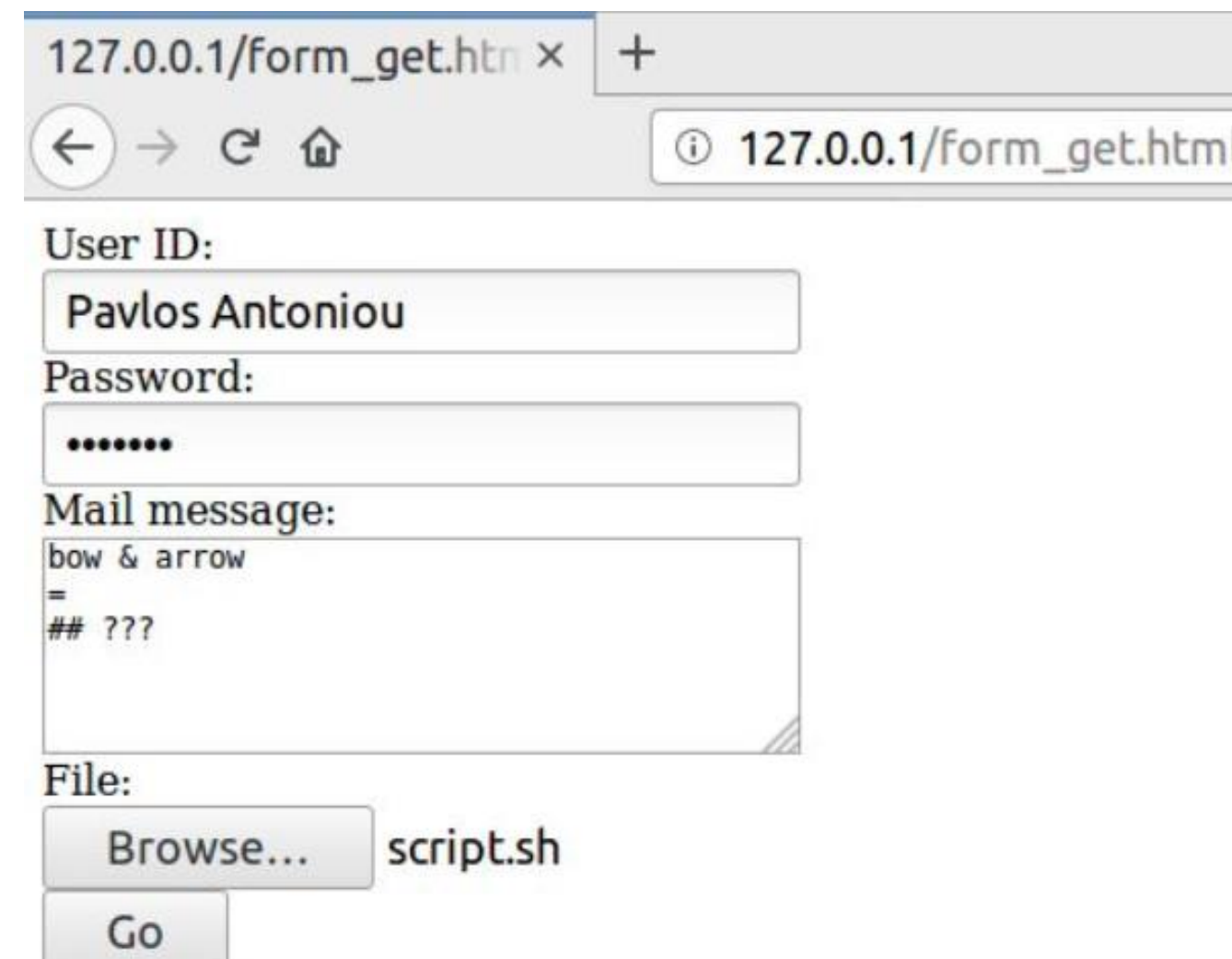

#### After form submission

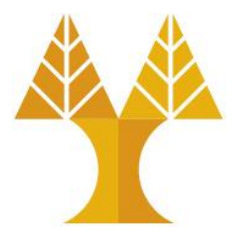

#### • Form data are shown in browser address bar

127.0.0.1/action\_page.php?userid=Pavlos+Antoniou&passwd=letmein&msg=bow+%26+arrow%0D%0A%3D%0D  $\cdots$   $\heartsuit$ ☆

#### • Browser is redirected to action page.php

127.0.0.1/action\_page. ×  $+$ 

> 127.0.0.1/action\_page.php?userid=Pavlos+Antoniou&passwd=letmein&msg=bow+%26+arrow%0D%0A%3D%0D  $\cdots$   $\heartsuit$

Paylos Antoniou letmein bow & arrow =  $\#$  # ??? script.sh

 $\leftarrow$   $\rightarrow$   $\alpha$   $\omega$ 

oPassword is sent in clear text within URL

 $\circ$  Special characters (&, =, #, ?) are percent (%) encoded e.g. %26 is &, space  $\rightarrow$  +

 $\circ$  Filename is sent, but file contents not. See console warning below:

#### Sends GET msg via JavaScript Browser

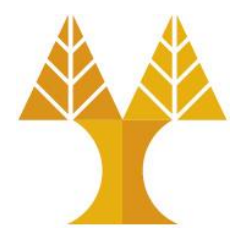

form\_get\_javascipt.html

```
<form>
   User ID:<br/>
    <input type="text" name="userid" id="userid" placeholder="User ID"/><br/>
   Password: <input type="password" name="passwd" id="passwd" placeholder="Password"/><br>
   Mail message: <br/>br/>
    <textarea name="msg" id="msg" rows="5" cols="40"></textarea><br/>
   File: <input type="file" name="txtfile" id="txtfile"/><br/>
    <button type="button">Go</button>
</form>
                                                                              HTML
```
When button clicked, JavaScript function can be called to send GET message. Function collects form data (using id of each field), and then creates XMLHttpRequest/Fetch API object to send GET msg to action\_page.php.

#### Send GET msg via JavaScript – XMLHttpRequest

```
function onClick() {
    // Set up our HTTP request
    var xhr = new XMLHttpRequest();
    // Setup our listener to process completed requests
    xhr.onreadystatechange = function () {
        // Only run if the request is complete
        if (xhr.readyState !== 4) return;
        // Process our return data
        if (xhr.status >= 200 && xhr.status < 300) {
                 console.log(xhr.responseText);
        } else {
                 console.log('error', xhr);
        }
    };
    const userid = document.querySelector('#userid').value;
    const passwd = document.querySelector('#passwd').value;
    const msg = encodeURIComponent(document.querySelector('#msg').value);
    const txtfile = document.querySelector('#txtfile').value;
    xhr.open('GET', 'action_page.php?userid='+userid+'&passwd='+passwd+'&msg='+msg+'&txtfile='+txtfile);
    xhr.send();
}
const button = document.querySelector('button');
button.addEventListener('click', onClick);
                                                                                                           JS
                                                               Percent encoding data of the textarea since 
                                                               data may contain special characters.
                                                               Potentially, all input values can be percent 
                                                               encoded.
```
#### Send GET msg via JavaScript – Fetch API

```
function onClick() {
    const userid = document.querySelector('#userid').value;
    const passwd = document.querySelector('#passwd').value;
    const msg = encodeURIComponent(document.querySelector('#msg').value);
    const txtfile = document.querySelector('#txtfile').value;
```

```
fetch('action_page.php?userid='+userid+'&passwd='+passwd+'&msg='+msg+'&txtfile='+txtfile, {
       method: "GET"
    })
    .then(
      response => \{ // handle the response
           console.log(data);
         } // end of response
    ) // end of then
    .catch( error => \{ // handle the error
         console.log('error: ', error);
    });
const button = document.querySelector('button');
                                                                 Percent encoding data of the textarea since 
                                                                 data may contain special characters.
                                                                 Potentially, all input values can be percent 
                                                                 encoded.
```

```
button.addEventListener('click', onClick);
```
}

### After button click

- Form data are ΝΟΤ shown in browser address bar
- Browser is ΝΟΤ redirected to action\_page.php
- Web page does not reload after AJAX call

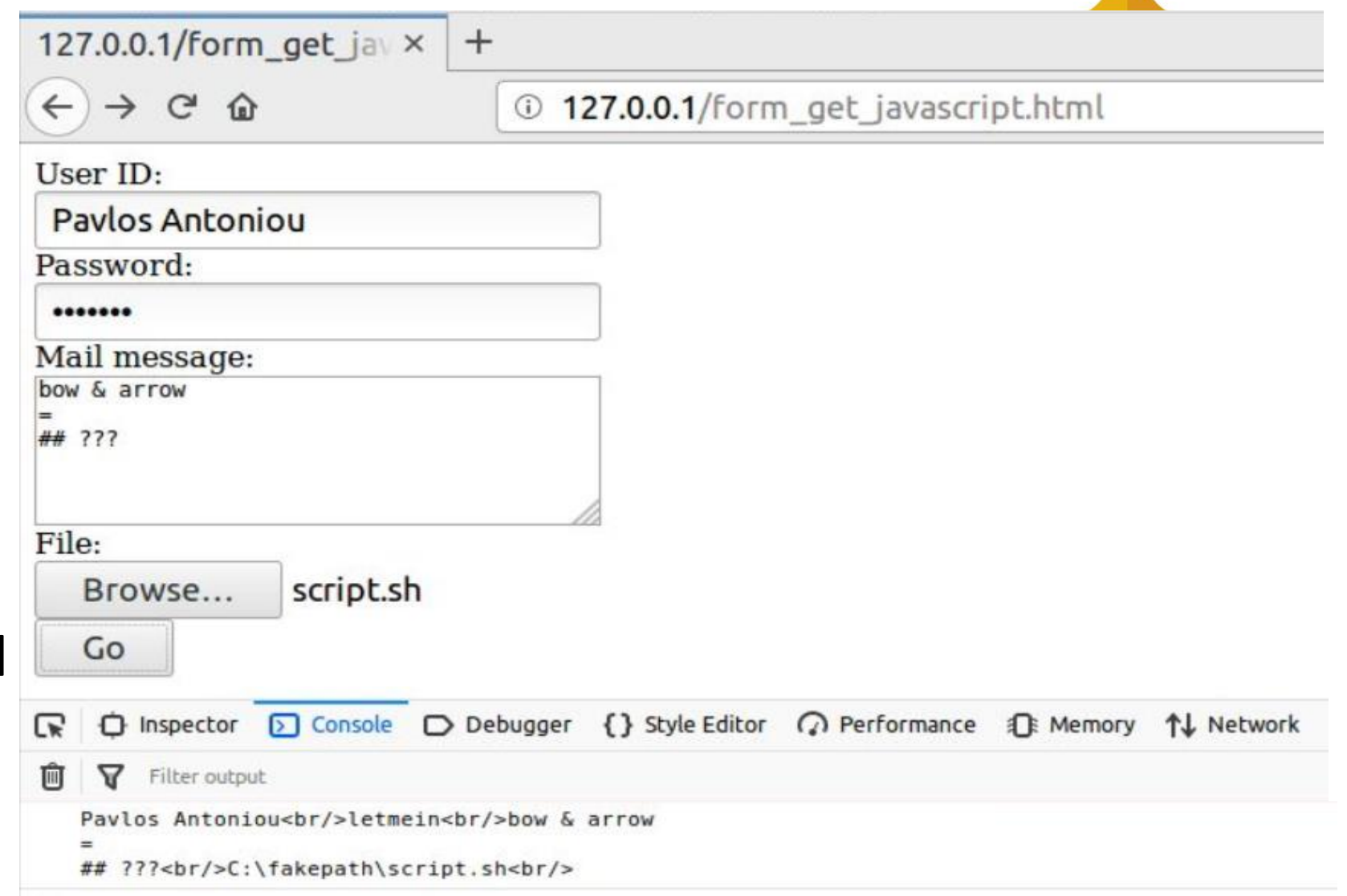

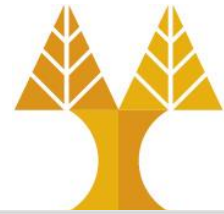

#### POST method

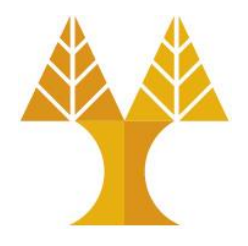

- POST method transfers data via HTTP request body
- POST method does not have any restriction on data size to be sent.
- Form submissions with POST cannot be bookmarked.
- POST method can be used to send **ASCII** as well as **binary data**.
- POST method can be used to **upload files**.
- The type of the body of the request is indicated by the  $Content-Type$ header.
- A POST request is typically sent via submitting HTTP form or via JavaScript

# POST method via HTML form submission

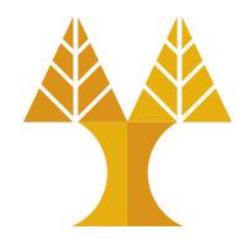

- When submitting HTML form, Content-type is selected by putting the adequate string in the enctype attribute of the <form> element or the formenctype attribute of the <input> or <br/>>button> elements:
	- oapplication/x-www-form-urlencoded: the keys and values are URL encoded in key-value tuples separated by '&', with a '=' between the key and the value. Non-alphanumeric characters in both keys and values are percent encoded: this is the reason why **this type is not suitable to use with binary data** (use multipart/form-data instead)
	- omultipart/form-data: each value is sent as a block of data ("body part"), with a user agent-defined delimiter ("boundary") separating each part. The keys are given in the Content-Disposition header of each part. **Used for uploading files.** otext/plain: send data as plain text (human readable), can be avoided. See [here](https://www.w3.org/TR/html5/sec-forms.html#plain-text-form-data).

#### POST method via Javascript

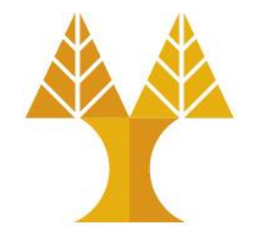

• When the POST request is sent via a method other than an HTML form — like via XMLHttpRequest/Fetch API — the body can take any type e.g. application/json since the developer is responsible for encoding information in the appropriate type

#### Sends POST msg via HTML form submission form\_post.html Browser

```
<form action="./action_page.php" method="post" 
 enctype=
"application/x-www-form-urlencoded">
  User ID:<br/>
    <input type="text" name="userid" placeholder="User ID"/><br/>
  Password: <input type="password" name="passwd" placeholder="Password"/><br>
  Mail message:<br/>
    <textarea name="msg" rows="5" cols="40"></textarea><br/>
  File: <input type="file" name="txtfile"/><br/>
    <button type="submit">Go</button>
</form>
                                                                   HTML
```
When button is clicked, form data are converted to a string of key/value pairs: userid={value}&passwd={value}&msg={value}&txtfile={value} which is then placed on the body of the POST message to be sent. After form submission (via POST), **the page reloads and is redirected to action\_page.php** (file contents are not sent).

# Receives POST msg using PHP Web server

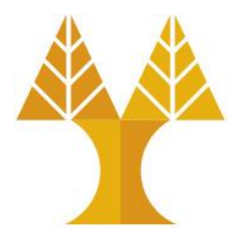

#### action\_page.php

```
// Check if GET request was received.
if(strcasecmp({$ SERVER['REQUEST METHOD'], 'POST') == 0) {
        echo $ POST["userid"] . "<br/>>";
        echo $ POST["passwd"] . "<br/>>";
        // url decode string 
        echo urldecode($_POST["msg"]) . "<br/>>";
        echo $_POST["txtfile"] . "<br/>>";
}
```
PHP provides  $\Diamond$  POST array to access all user information send via POST method

**PHP**

#### Before form submission

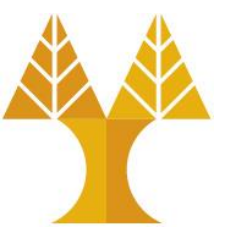

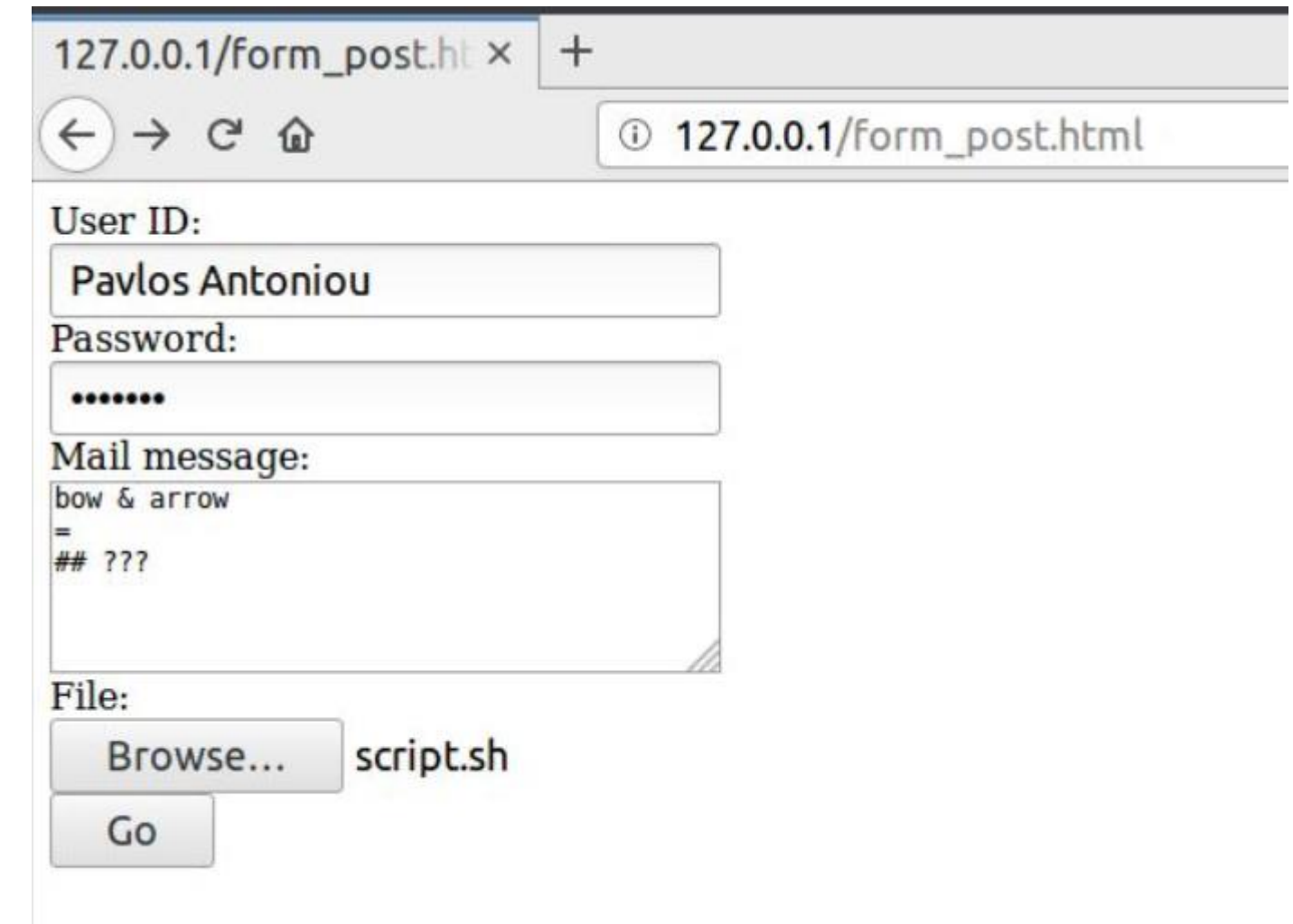

#### After form submission

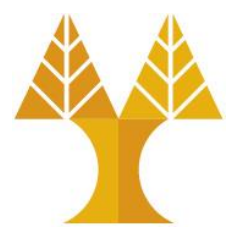

- Form data are NOT shown in browser address bar
- Browser **is redirected** to action\_page.php

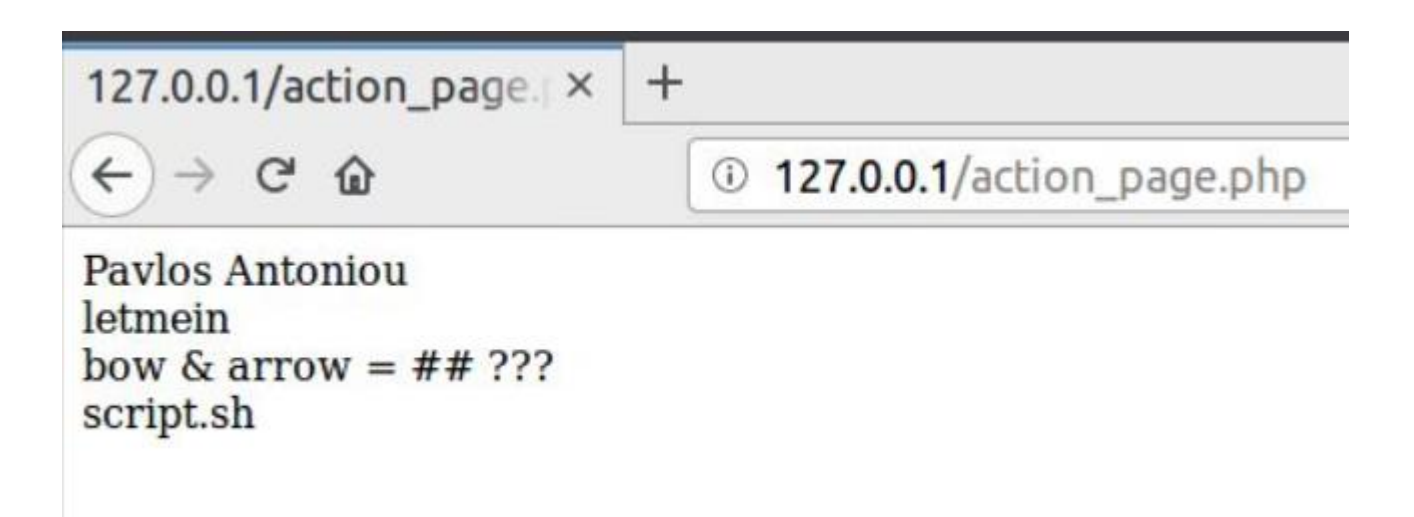

#### After form submission

headers

body

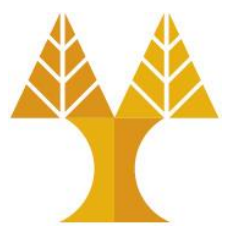

• POST message as captured by Wireshark

```
POST /action page.php HTTP/1.1
Host: 127.0.0.1
User-Agent: Mozilla/5.0 (X11; Linux x86 64; rv:66.0) Gecko/20100101 Firefox/66.0
Accept: text/html,application/xhtml+xml,application/xml;q=0.9,*/*;q=0.8
Accept-Language: en-US, en; q=0.5
Accept-Encoding: gzip, deflate
Referer: http://127.0.0.1/form post.html
                                                          Password is sent in clear text in msg body
Content-Type: application/x-www-form-urlencoded
                                                          Filename is sent, but file contents not.
Content-Length: 104
                                                          Special characters (8, =, #, ?) are percent (%)Connection: keep-alive
                                                          encoded e.g. %26 is &, space \rightarrow +Upgrade-Insecure-Requests: 1
```
userid=Pavlos+Antoniou&passwd=letmein&msg=bow+%26+arrow%0D%0A%3D%0D%0A%23%23+%3F%3F %3F&txtfile=script.sh

### Sends POST msg via HTML form submission Browser

form\_post\_multipart.html

```
<form action="./action_page.php" method="post" enctype=
"multipart/form-data">
HTML
   User ID:<br/>
    <input type="text" name="userid" placeholder="User ID"/><br/>
   Password: <br/>>
    <input type="password" name="passwd" placeholder="Password"/><br>
   Mail message: <br/>
    <textarea name="msg" rows="5" cols="40"></textarea><br/>
   File: <input type="file" name="txtfile"/><br/>
    <button type="submit">Go</button>
</form>
```
When button is clicked, form data are placed on the body of the POST message as parts (see next slide). After form submission (via POST), **the page is redirected to action\_page.php**.

#### POST message in Wireshark

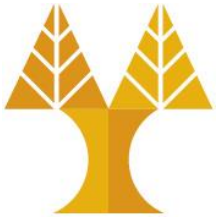

POST /action page.php HTTP/1.1 Host: 127.0.0.1 User-Agent: Mozilla/5.0 (X11; Linux x86 64; rv:66.0) Gecko/20100101 Firefox/66.0 Accept: text/html,application/xhtml+xml,application/xml;q=0.9,\*/\*;q=0.8 Accept-Language: en-US, en; q=0.5 Accept-Encoding: gzip, deflate Referer: http://127.0.0.1/form post multipart.html Content-Type: multipart/form-data; boundary=---------------------------79242059834653205329038868 Content-Length: 2922 The fields in msg body are placed in separated parts which Connection: keep-alive Upgrade-Insecure-Requests: 1 are splitted by the given boundary string----------------------------79242059834653205329038868 Content-Disposition: form-data; name="userid" Pavlos Antoniou -----------------------79242059834653205329038868 Content-Disposition: form-data; name="passwd" letmein ----------------------------79242059834653205329038868 Content-Disposition: form-data; name="msg" bow & arrow  $=$ ## ??? Content-Disposition: form-data; name="txtfile"; filename="script.sh" Content-Type: application/x-shellscript # unix script to raname moodle folder names (remove spaces) find . -type d -exec bash -c 'mv "\$0" "\${0// / }"' {} \; 2>/dev/null # get all folders pfolders='ls | grep -v .sh | grep -v .zip'

### Receives POST msg using PHP Web server

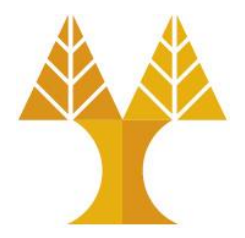

action\_page.php

```
// Check if GET request was received.
if(strcasecmp($_SERVER['REQUEST_METHOD'], 'POST') == 0) {
        echo $ POST["userid"] . "<br/>>";
        echo $ POST["passwd"] . "<br/>>";
        // url decode string 
        echo urldecode($_POST["msg"]) . "<br/>>";
        if(isset($_SERVER["CONTENT_TYPE"])) {
                 $contentType = $_SERVER["CONTENT_TYPE"];
                $contentType = explode("; ", $contentType)[0]; }
         else
                 $contentType = "";
         if(strcasecmp($contentType, 'multipart/form-data') == 0) 
                 print r($ FILES["txtfile"]) . "<br/>>br/>";
         else 
                echo $ POST["txtfile"] . "<br/>>";
}
                                                                                   PHP
```
# \$ FILES superglobal array

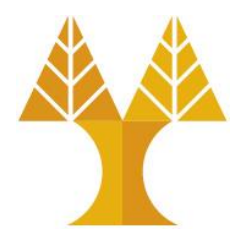

•  $\frac{1}{2}$  FILES is a 2D associative global array of items which are being uploaded by via HTTP POST method and holds the attributes of files such as

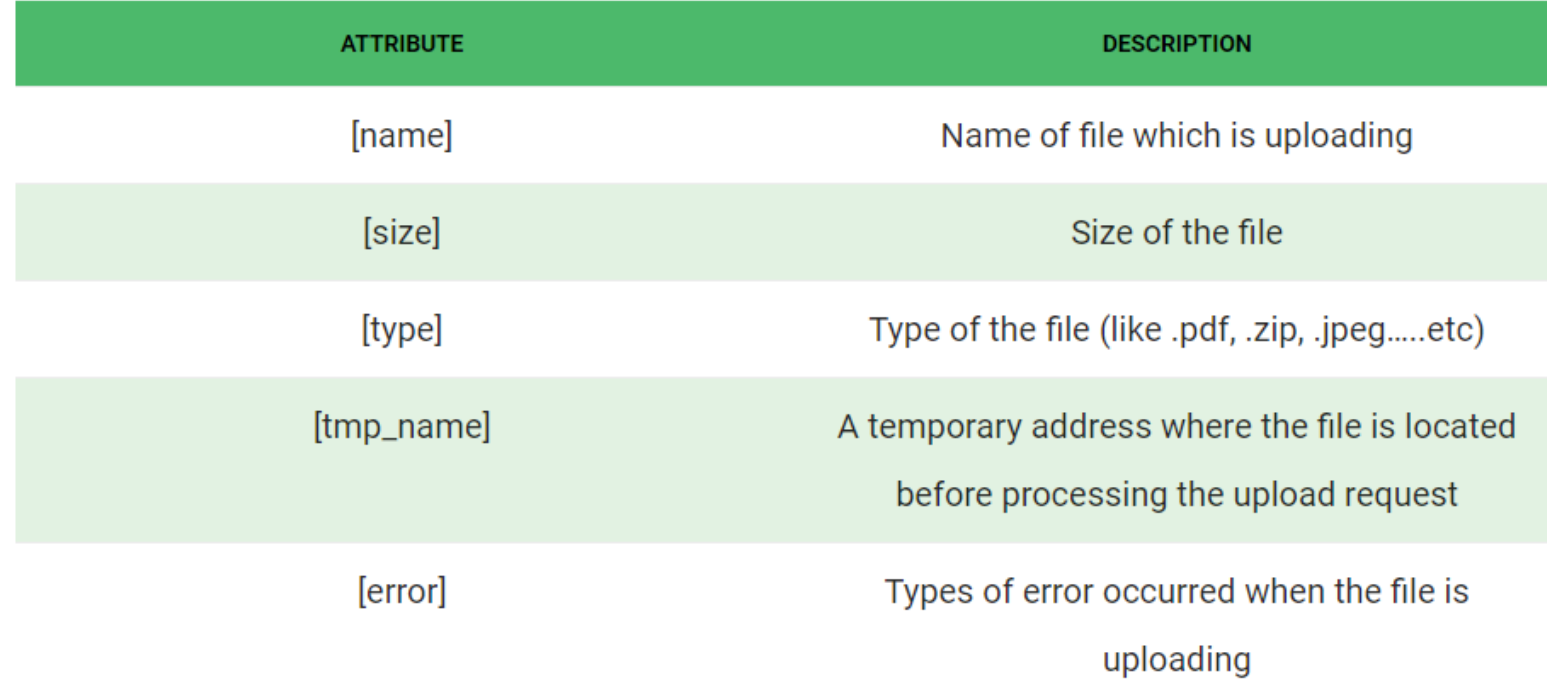

Files will, by default be stored in the server's default temporary directory (e.g. in /tmp), unless another location has been given with the upload\_tmp\_dir directive in php.ini. The server's default directory can be changed by setting the environment variable TMPDIR in the environment in which PHP runs.

#### After form submission

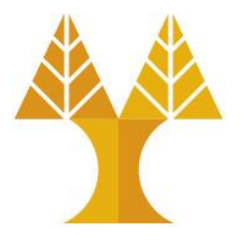

- Form data are NOT shown in browser address bar
- Browser is redirected to action\_page.php
- Uploaded file information is shown:

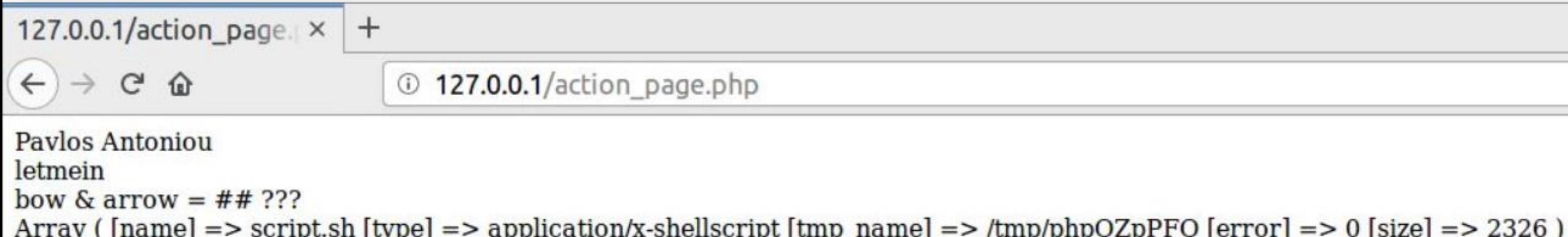

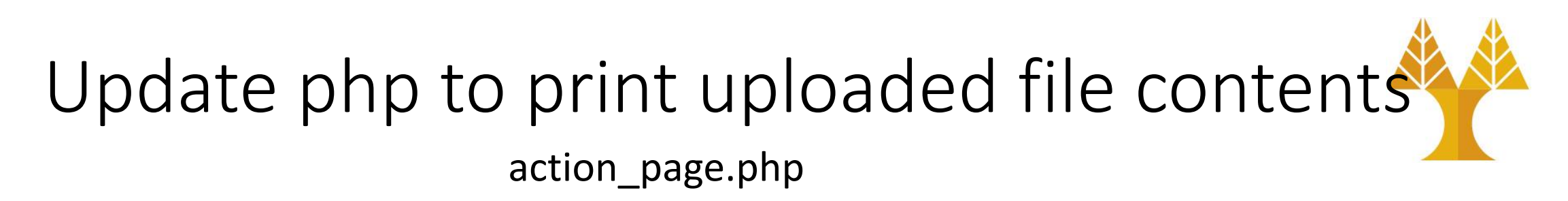

```
// Check if POST request was received.
if(strcasecmp($_SERVER['REQUEST_METHOD'], 'POST') == 0) {
        echo $_POST["userid"] . "<br/>>";
        echo $ POST["passwd"] . "<br/>>";
        // url decode string 
        echo urldecode($ POST['msg']) . "<br/>>";
        if(isset($_SERVER["CONTENT_TYPE"])) {
                 $contentType = $ SERVER['CONTENT TYPE");$contentType = explode('; ', $contentType)[0]; }
         else
                  $contentType = "";
         if(strcasecmp($contentType, 'multipart/form-data') == 0) {
                  print_r($_FILES["txtfile"]) . "<br/>";
                  echo "<pre>" . file_get_contents($_FILES["txtfile"]["tmp_name"]) . "</pre>";
         }
         else 
                 echo $ POST["txtfile"] . "<br/>>";
}
                                                                                                 PHP
                                                                   The <pre> tag defines preformatted text.
                                                                   Text in a <pre> element is displayed in a
                                                                   fixed-width font (usually Courier), and it 
                                                                   preserves both spaces and line breaks.
```

```
127.0.0.1/action_page. ×
                             +C \Omega127.0.0.1/action page.php
Paylos Antoniou
letmein
bow & arrow = \## ???
Array ([name] => script.sh [type] => application/x-shellscript [tmp name] => /tmp/phpQZpPFQ [error] => 0 [size] => 2326)
# unix script to raname moodle folder names (remove spaces)
find . -type d -exec bash -c 'mv "$0" "${0// / }"' {} \; 2>/dev/null
# get all folders
pfolders='ls | grep -v .sh | grep -v .zip'
                                                                                       In order to see how to save uploaded 
mkdir students
                                                                                      file to another folder see Lab9.# for each folder, get in and move zip files out
for i in 'echo $pfolders';
do
       cp $i/*.zip students/.
done
# delete all folders and keep only zip files
#find . -type d -exec rm -rf {} \; 2>/dev/null
cd students
# get all folders
zipfiles='ls *.zip'
echo $zipfiles
                                            Uploaded file: script.sh
cd..
```
#### Sends POST msg via JavaScript Browser

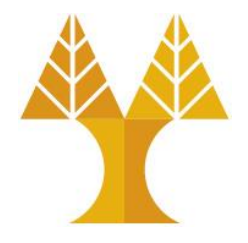

form\_post\_javascipt.html

```
<form>
   User ID:<br/>
    <input type="text" name="userid" id="userid" placeholder="User ID"/><br/>
   Password: <input type="password" name="passwd" id="passwd" placeholder="Password"/><br>
   Mail message: <br/>br/>
    <textarea name="msg" id="msg" rows="5" cols="40"></textarea><br/>
   File: <input type="file" name="txtfile" id="txtfile"/><br/>
    <button type="button">Go</button>
</form>
                                                                              HTML
```
When button clicked, JavaScript function can be called to send POST msg. Function collects form data (using id of each field), and then creates XMLHttpRequest/Fetch API object to send POST msg to action\_page.php (object can be converted to JSON string and placed in body).
### Send POST msg via JavaScript – XMLHttpRequest

**JS**

```
function onClick() {
    var xhr = new XMLHttpRequest();
    xhr.onreadystatechange = function () {
        if (xhr.readyState !== 4) return;
        if (xhr.status >= 200 && xhr.status < 300) {
                 console.log(xhr.responseText);
        } else {
                 console.log('error', xhr);
         }
    };
    xhr.open('POST', 'action_page.php');
    xhr.setRequestHeader("Content-Type", "application/json");
    const data = \{\};
    data.userid = document.querySelector("#userid").value;
    data.passwd = document.querySelector("#passwd").value;
    data.msg = encodeURIComponent(document.querySelector("#msg").value);
    data.txtfile = document.querySelector("#txtfile").value;
    xhr.send(JSON.stringify(data));
const button = document.querySelector('button');
                                                 • If data is to be sent as JSON string, set Content-Type
                                                  • Create JavaScript object.
                                                    Set object properties.
                                                    • Convert object to JSON string and send.
```

```
button.addEventListener('click', onClick);
```
}

#### Send POST msg via JavaScript – Fetch API

```
function onClick() {
     const data = \{\};
     data.userid = document.querySelector("#userid").value;
     data.passwd = document.querySelector("#passwd").value;
     data.msg = encodeURIComponent(document.querySelector("#msg").value);
     data.txtfile = document.querySelector("#txtfile").value;
     fetch('action_page.php', {
        method: 'POST',
        headers: {
          'Content-Type': 'application/json'
        },
        body: JSON.stringify(data)
     })
     .then(
       response => \{ // handle the response
          // Parse response as JSON (no need to call JSON.parse())
          response.json().then(
           data \Rightarrow {
                   console.log(data);
       }
          );
        } // end of response
      )
     .catch( error => \{ // handle the error
          console.log('Error: ', error);
     });
const button = document.querySelector('button');
button.addEventListener('click', onClick);
```
}

- If data is to be sent as JSON string, set Content-Type
- **Create JavaScript object.**
- **Set object properties.**
- Convert object to JSON string and send.

# Update php to collect data in POST msg body

- **\$ POST** can be used to obtain data when Content-Type is set to *application/x-www-form-urlencoded* or *multipart/form-data*
- How to get JSON data from POST body if Content-Type is application/json?  $\text{ophp}: // input - is a read-only stream that allows us to read raw data from the$ request body. It returns all the raw data after the HTTP-headers of the request, regardless of the content type.
	- ofile get contents() function to read a file (stream) into a string.
	- ojson decode () function to convert JSON string into a PHP variable that may be an array or an object.  $\frac{1}{1}$   $\frac{1}{1}$  Takes raw data from the request body **PHP**

```
$json = file get contents('phy://input');// Converts it into a PHP object
$data = json_decode($json);
```
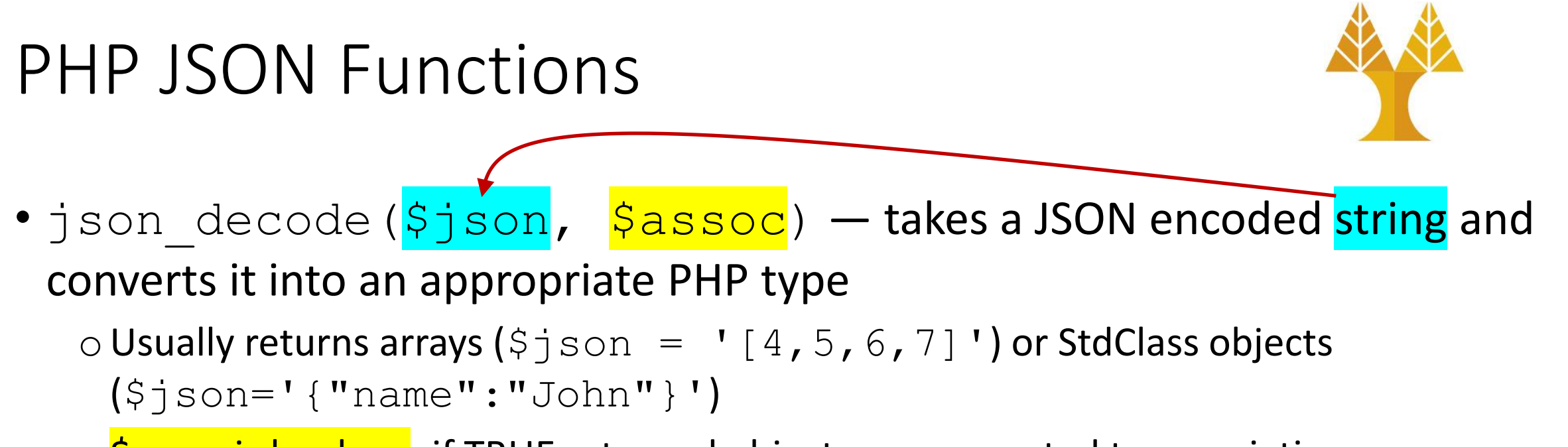

o Sassoc is boolean; if TRUE returned objects are converted to associative arrays.

• json encode ( $\frac{1}{2}$ value,  $\frac{1}{2}$  flags) — Returns a string containing the JSON representation of the supplied value

o \$flags are some constants that enable arbitrary checks e.g. JSON\_NUMERIC\_CHECK encodes numeric strings as numbers.

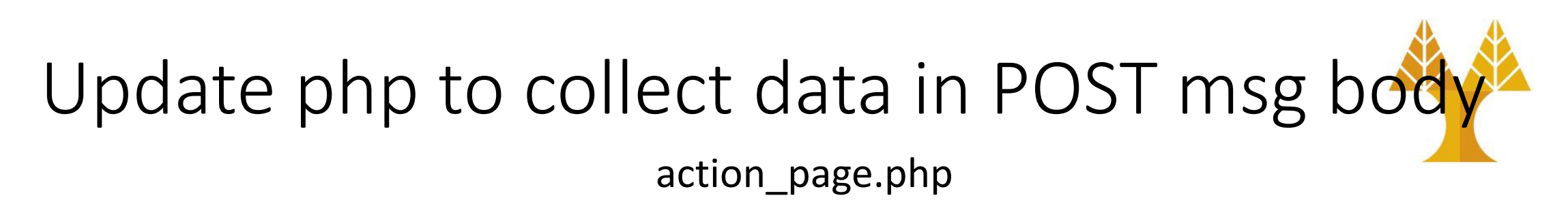

if(strcasecmp(\$\_SERVER["CONTENT\_TYPE"], "application/json") == 0) { **PHP** \$json = trim(file\_get\_contents("php://input")); \$data = json\_decode(\$json); // access properties of PHP object echo \$data->userid . "\n"; echo \$data->passwd . "\n"; echo urldecode(\$data->msg) . "\n"; echo \$data->txtfile . "\n"; }

### After button click

- Form data are ΝΟΤ shown in browser address bar
- Browser is ΝΟΤ redirected to action\_page.php
- Web page does not reload after AJAX call

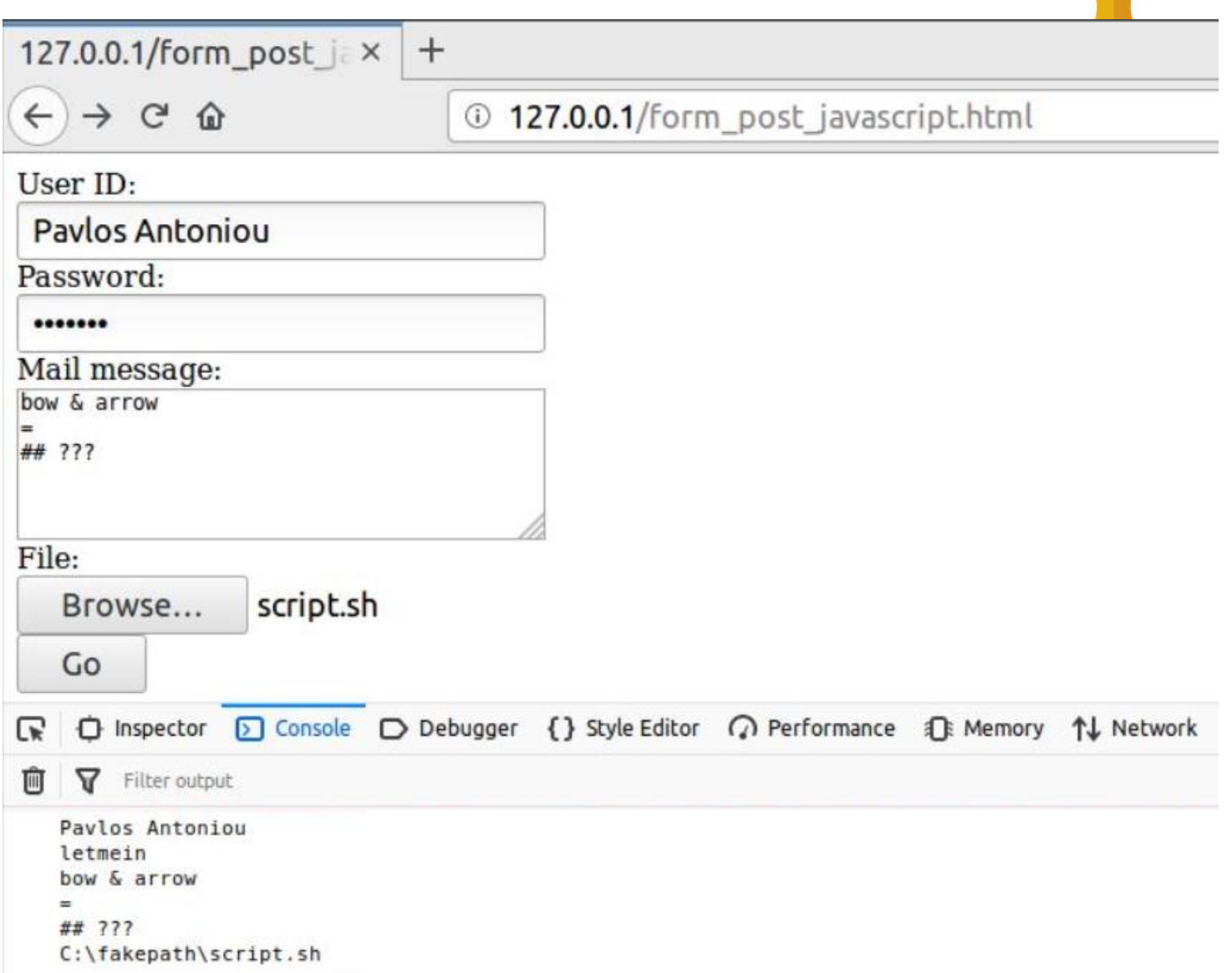

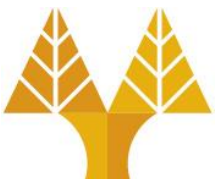

### Basic PHP MySQL functions

See on [APPENDIX](#page-55-0) how to create MySQL DB & the following Table in phpMyAdmin.

- Connect to MySQL server
- Select a database
- Run a query
- Use results of query

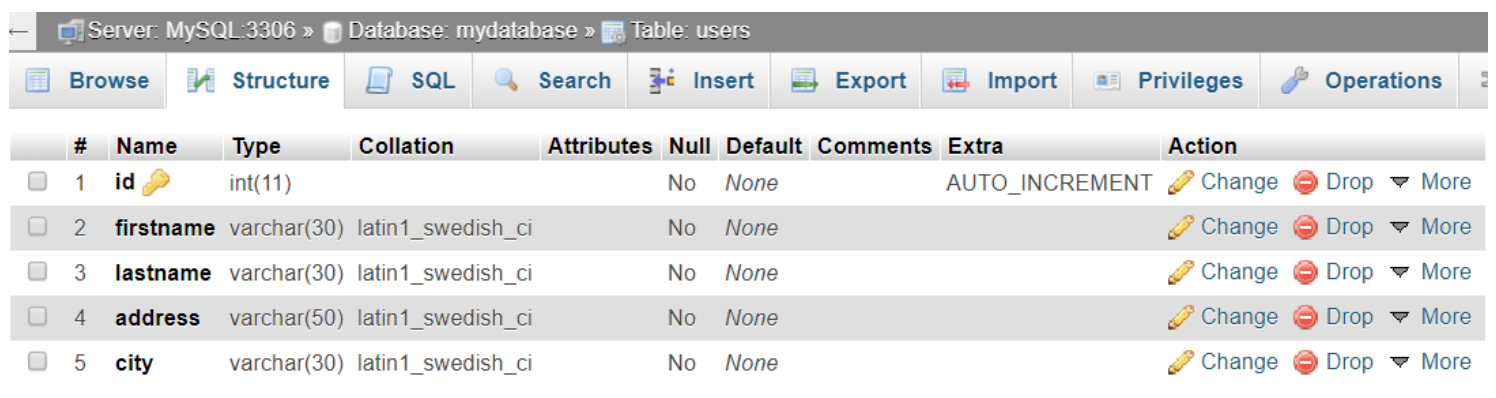

• Close the connection (disconnect from MySQL server)

- Original functions start with mysql
- Improved version from php5 starts with  $mysqli$

#### Connect to MySQL server

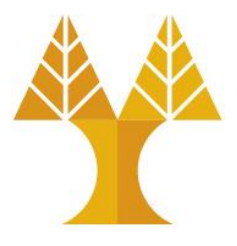

#### • **mysqli\_connect(server, username, password)**

oserver default is the string "localhost" if mysql is installed on the same machine; otherwise url of the mysql server must be used (e.g. dbserver.in.cs.ucy.ac.cy in HW1)  $\circ$  username is a string for the user name (e.g. student in HW1)  $\circ$  password is a string for the password

• E.g. for WAMP/MAMP/XAMPP with default username (root) & password:

```
<?php 
   $conn = mysqli_connect("localhost", "root", "") or die("Could not connect: " . 
   mysqli_error($conn)); 
   echo "Successful Connection"; 
   mysqli_close($conn); 
?>
                                                                                   PHP
```
### Error messages and closing connection

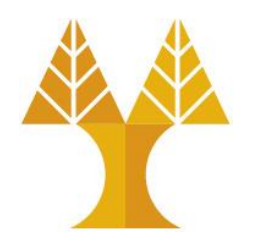

#### • **mysqli\_error(connection)**

o Returns an error string or error number (connection is optional - with last opened connection used if none supplied)

oEmpty string is returned if there is no error.

#### • **mysqli\_close(connection)**

oCloses the database connection to release allocated resources

#### Select a database

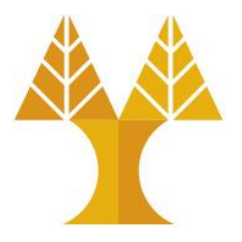

#### • **mysqli\_select\_db(connection , name)**

 $\circ$  Select a database given by the string name (e.g. epl425 in HW1)

oThe connection variable is required

```
<?php 
   $conn = mysqli_connect("localhost", "root", "") or die("Could not connect: " . 
   mysqli_error($conn)); 
   mysqli_select_db($conn , "mydatabase") or die ("db will not open" . mysqli_error($conn)); 
   echo "Database Connected";
   mysqli_close($conn); 
?>
                                                                                             PHP
```
### Run a query

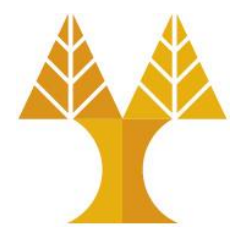

#### • **mysqli\_query(connection , query)**

 $\circ$  query is a string for the MySQL query (in SQL)  $\circ$  semicolon (;) should NOT be used to terminate query oquery uses valid SQL command

```
<?php 
   $conn = mysqli_connect("localhost", "root", "") or die("Could not connect: " . 
   mysqli_error($conn)); 
   mysqli_select_db($conn , "mydatabase") or die ("db will not open" . mysqli_error($conn)); 
   $query = "SELECT * FROM users"; 
   $result = mysqli_query($conn, $query) or die("Invalid query"); 
   echo "Successful Query";
   mysqli_close($conn); 
?>
                                                                                             PHP
```
### Parsing results from MySQL

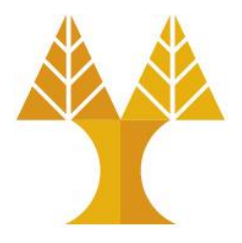

#### • **mysqli\_num\_rows(result)**

o returns number of rows from a select query

• **mysql\_fetch\_row(result)**

 $\circ$  each call returns the next row as an numerical array, keys start from 0

#### • **mysql\_fetch\_assoc(result)**

o each call returns the next row as an associative array, table column names are the keys storing corresponding value

#### • **mysql\_fetch\_array(result)**

o each call returns an array with both the contents of mysql\_fetch\_row and mysql\_fetch\_assoc merged into one. It will both have numeric and string keys which will let you access your data in whatever way you'd find easiest.

#### • **mysql\_fetch\_object(result)**

o each call returns the next row as an object

### Examples (using for while)

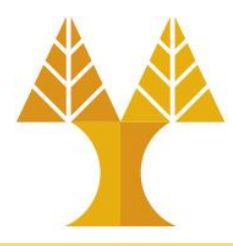

**PHP**

```
while($row = mysqli_fetch_row($result)) {
     echo $row[0] . " " . $row[1] . " " . $row[2] . " " . $row[3] . " " . $row[4] . "<br/>";
}
                                                                                            PHP
```

```
while($row = mysqli_fetch_assoc($result)) {
     echo $row['id'] . " " . $row['firstname'] . " " . $row['lastname'] . " " . 
$row['address'] . " " . $row['city'] . "<br/>";
}
```

```
while($row = mysqli_fetch_object($result)) {
        echo $row->id . " " . $row->firstname . " " . $row->lastname . " " . $row->address . 
" " . $row\text{-}scity . "<br/>\times";
}
                                                                                                   PHP
```

```
$users = array();while($row = mysqli_fetch_assoc($result)) {
# instead of printing data
       array push($users, $row);
}
echo json_encode($users,JSON_NUMERIC_CHECK);
# this is a more structured way of exposing dataPHP
                                             # create a PHP array to store all rows
                                             # an export it as json
```
### Set header and response code

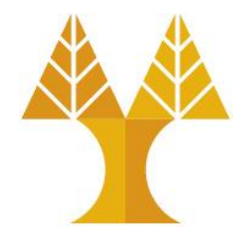

• **header(string)** is used to send a raw HTTP header e.g. "Content-type: application/json"

 $\circ$  must be called before any actual output is sent

• **http\_response\_code(code)** is used to set the HTTP response code e.g. 404 (Not Found), 400 (Bad Request), 301 (Moved Permanently), etc

 $\circ$  By default, the return response code is 200 (OK)

#### Set header and response code

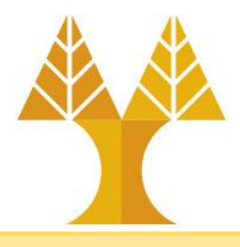

**PHP**

#### <?php

```
$conn = mysqli connect("localhost", "root", "") or die("Could not connect: " . mysqli error($conn));
mysqli_select_db($conn , "mydatabase") or die ("db will not open" . mysqli_error($conn)); 
$query = "SELECT * FROM users WHERE userid=4"; 
$result = mysqli_query($conn, $query) or die("Invalid query"); 
if (mysqli_num_rows($result) > 0) {
    header('Content-Type: application/json;');
    http response code(200);
    $users = array();while($row = mysqli fetch assoc($result)) {
            array push($users, $row);
    }
    echo json encode($users);
} else {
    header('Content-Type: application/json;');
    http response code(404);
    $reply['status'] = 'fail';
     $reply['message'] = 'data not found in db';
     echo json_encode($reply, JSON_NUMERIC_CHECK);
}
```
#### Exercise 1

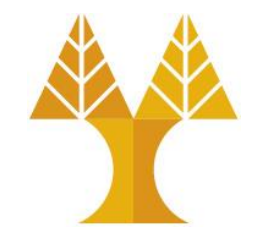

• Use the exercise1.html and exercise1.js given in course website to finalize the implementation of a user registration system. Place both files under the C:\xampp\htdocs folder and access the web app via <http://localhost/exercise1.html>

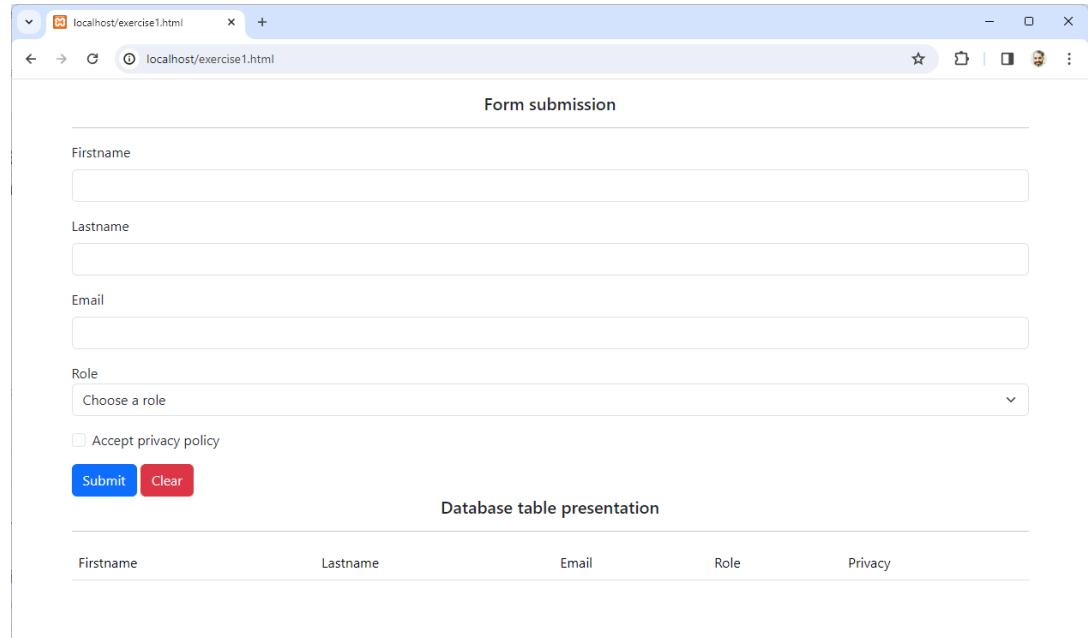

#### Exercise 1

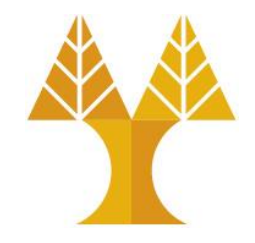

- The web app features a bootstrap-powered form to collect user data (firstname, lastname, email, role, acceptance of privacy policy)
- When the submit button is clicked, sendData() function is called and sends form data via AJAX call (Fetch API, POST message) as JSON string to exercise1.php file which stores data into a database
- On the bottom of the webpage there is a table that displays user information. Data is retrieved by the receiveData() function via AJAX call (Fetch API, GET message) to exercise1.php. This function is called (a) everytime the webpage is loaded and (b) after data submission.
- HTML + JavaScript files are complete. No need to modify.

### Exercise  $1 -$  What to implement

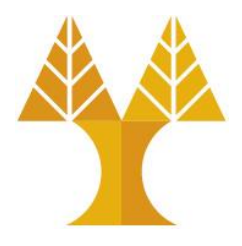

- Create exercise1.php file (in the same folder) which accepts:
- 1. GET message to SELECT all user data from labphp table of epl425 database (connect to dbserver.in.cs.ucy.ac.cy using username & password given in HW1) and return as an array of JSON objects along with 200 OK message having Content-Type: application/json header

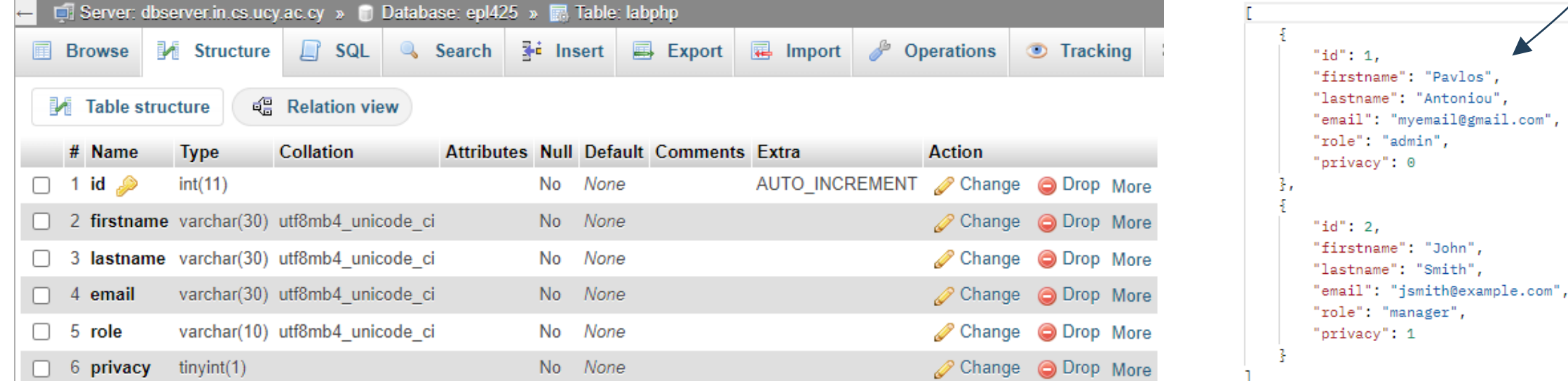

### Exercise  $1 -$  What to implement

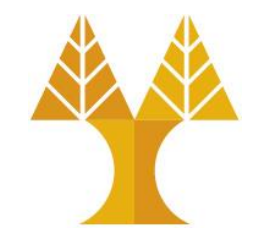

2. POST message with user data (JSON) and INSERTS data into labphp table – after successful insertion 201 Created message is returned with Content-Type: application/json header

## <span id="page-55-0"></span>Set up MySQL DB & table using phpmyadmin

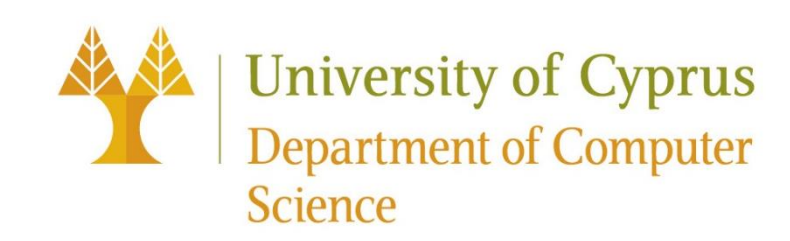

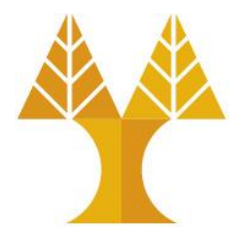

- Browse to your phpMyAdmin URL using your Internet Web Browser o E.g. on local XAMPP:<http://127.0.0.1/phpmyadmin>
- From the main menu choose **Databases**

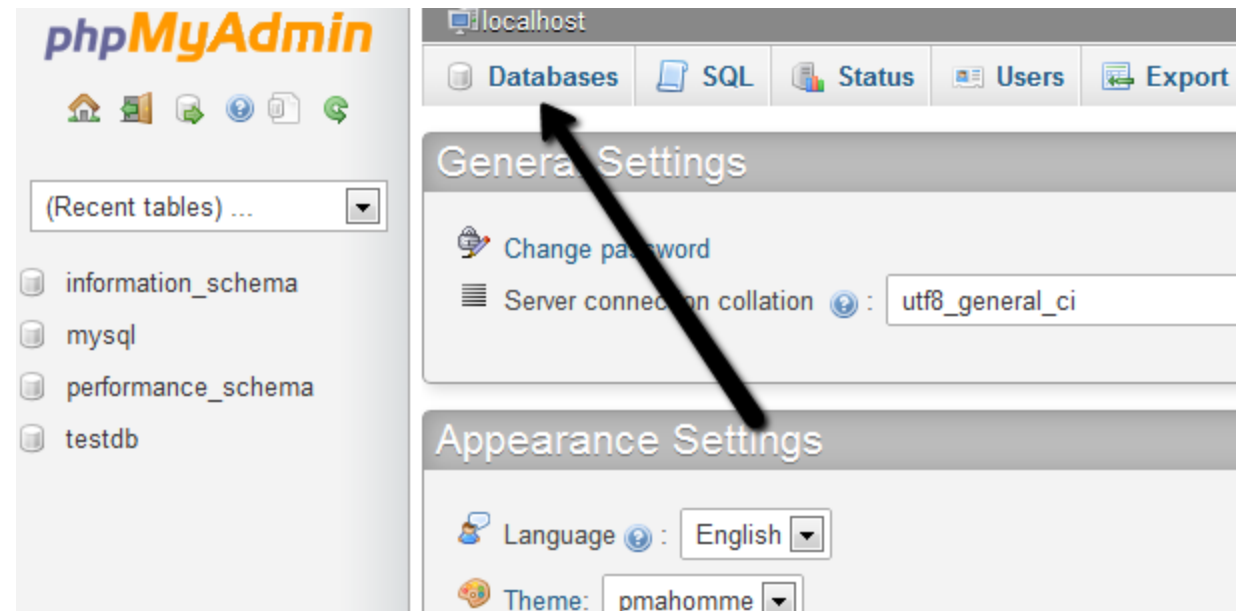

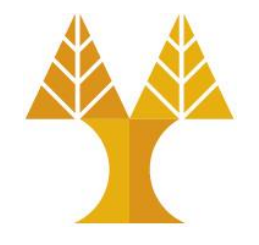

• In the create database field type in a name for your database. Leave the collation drop down box if you wish to use the default MySQL schema collation. Click **Create**.

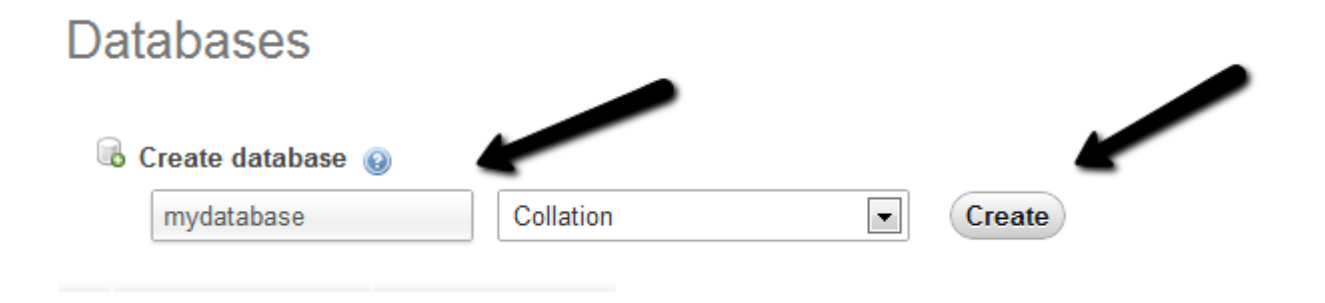

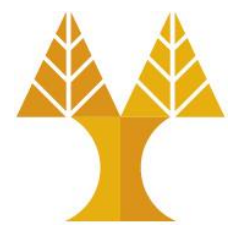

• Your database will now be visible on the right hand side under the list of available databases. To setup a new user login to access this database, click on **Users** (or User account) in the main menu. Choose the **Add User** option under the list of available server users.

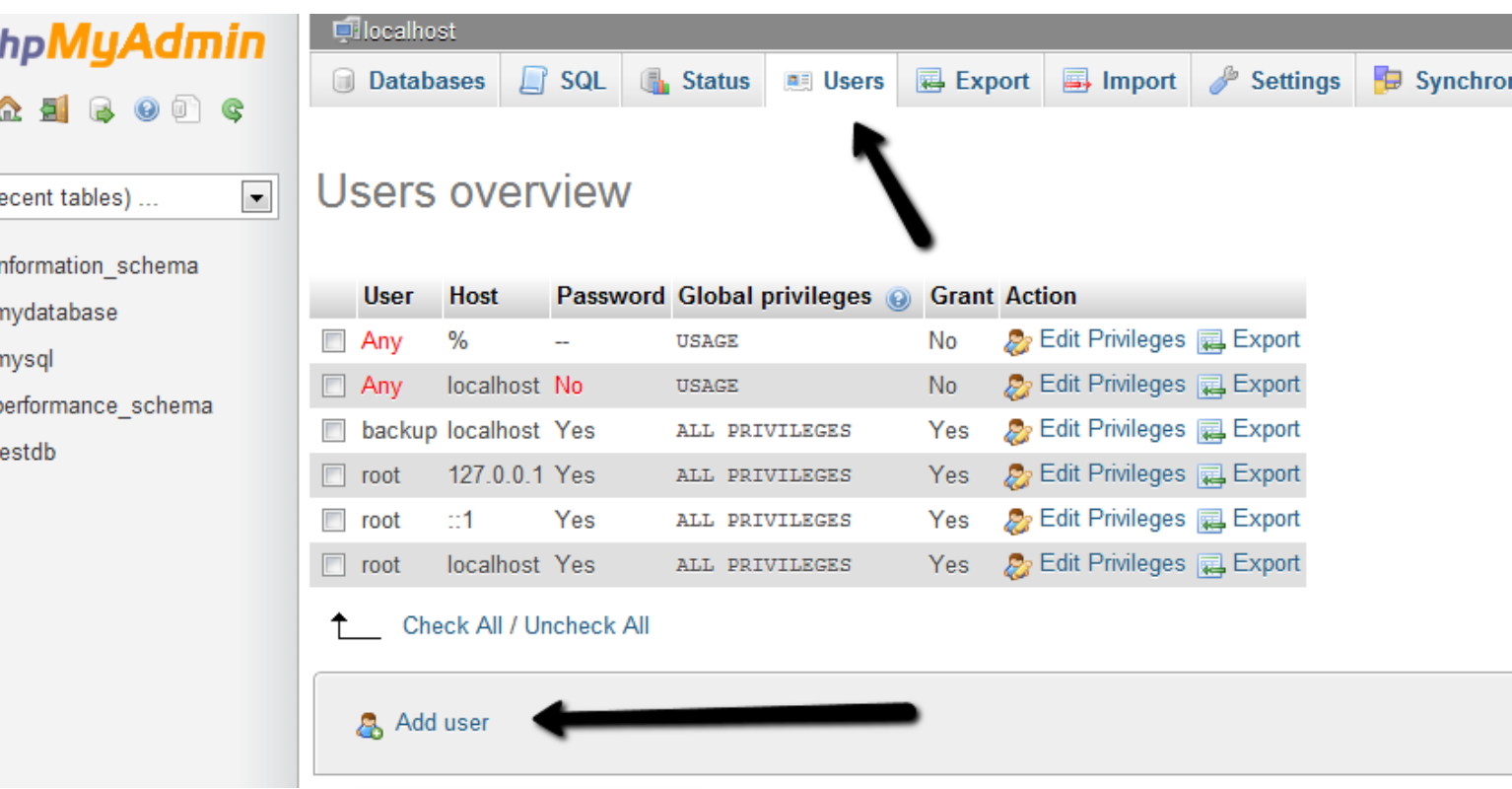

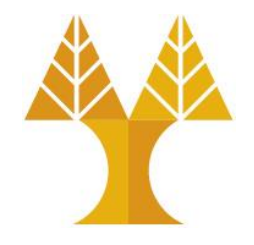

• In the section titled **Login Information** - type in a **username**, **localhost**  and a **password** in the fields as shown. Optionally you can press the **Generate** button to create a random password for you.

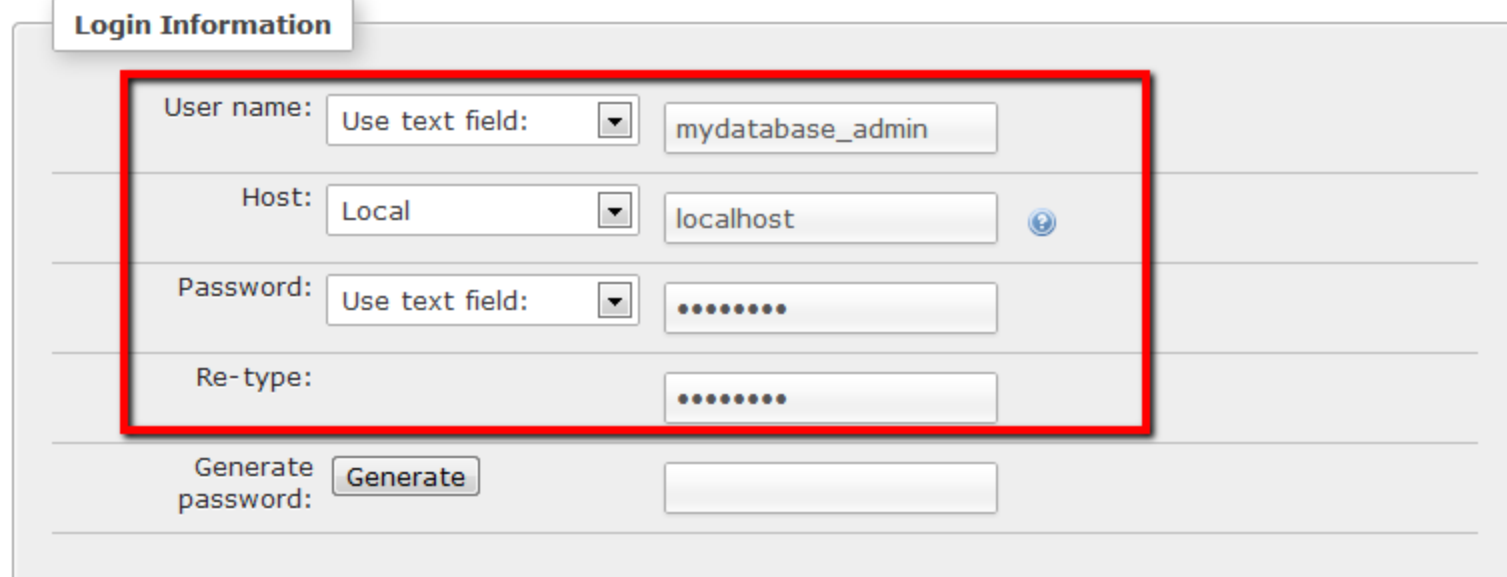

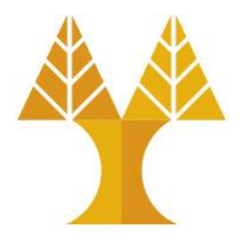

• The section that relates to the users GLOBAL privileges are privileges you want to assign to this user which apply to **ALL databases** on the server. It is

recommended that you do **NOT** assign these permissions unless you know exactly what you are doing. It is far more secure to assign separate user logins to each piece of software or website that will require access to only a *particular database*. Therefore press **Add User** (or Go) button.

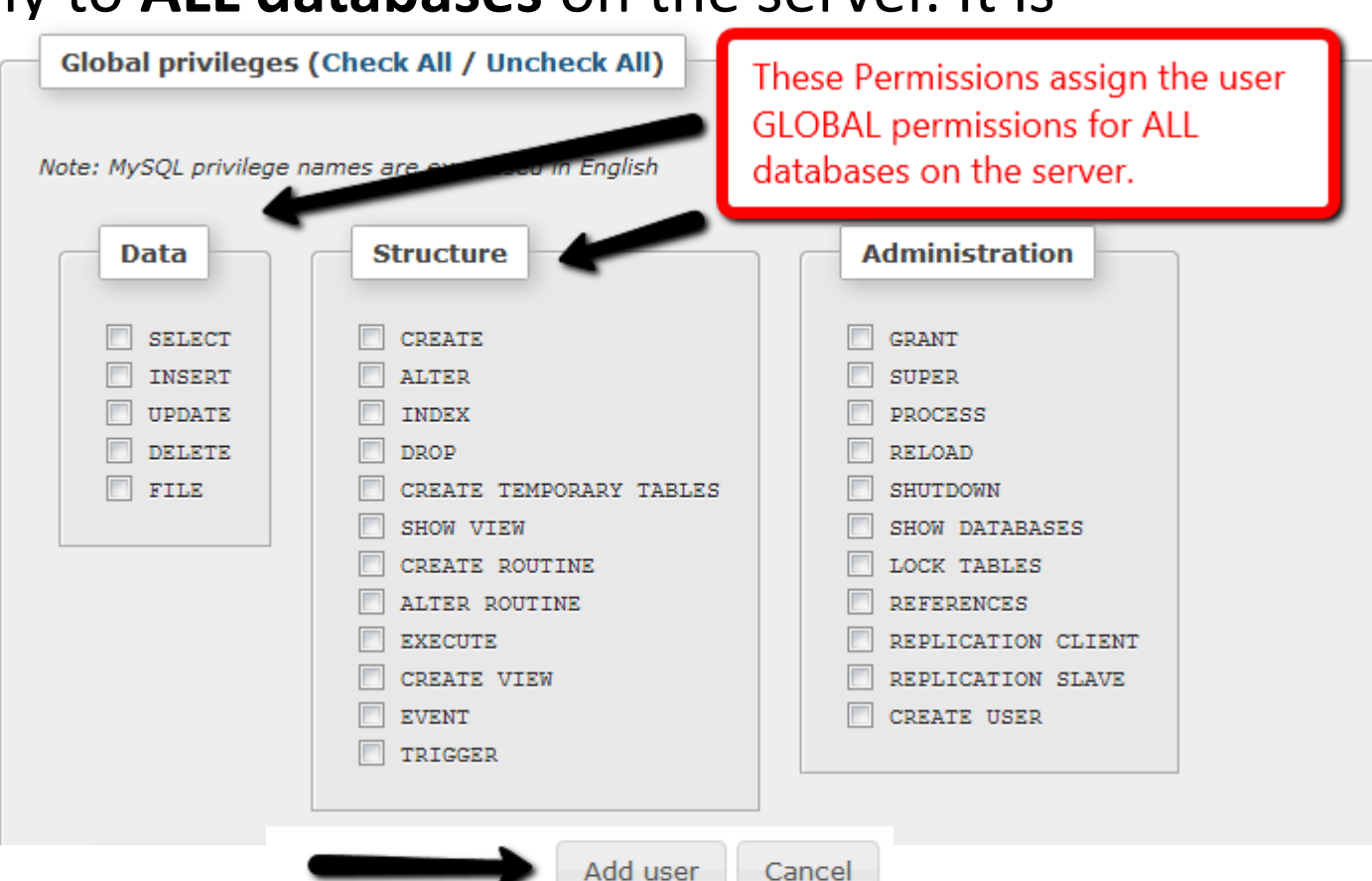

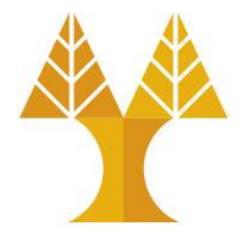

• After the user is created, you can see it listed on the Users page. Click **Edit Privileges** to assign access to a specific database.

You have added a new user.

CREATE USER 'mydatabase\_admin'@'localhost' IDENTIFIED WITH mysql\_native\_password AS '\*\*\*';GRANT USAGE ON \*.\* TO 'mydatabase\_admin'@'localhost' REQUIRE NONE WITH MAX QUERIES PER HOUR 0 MAX CONNECTIONS PER HOUR 0 MAX UPDATES PER HOUR 0 MAX USER CONNECTIONS 0;

[Edit inline] [Edit ] [ Create PHP code ]

#### Users overview

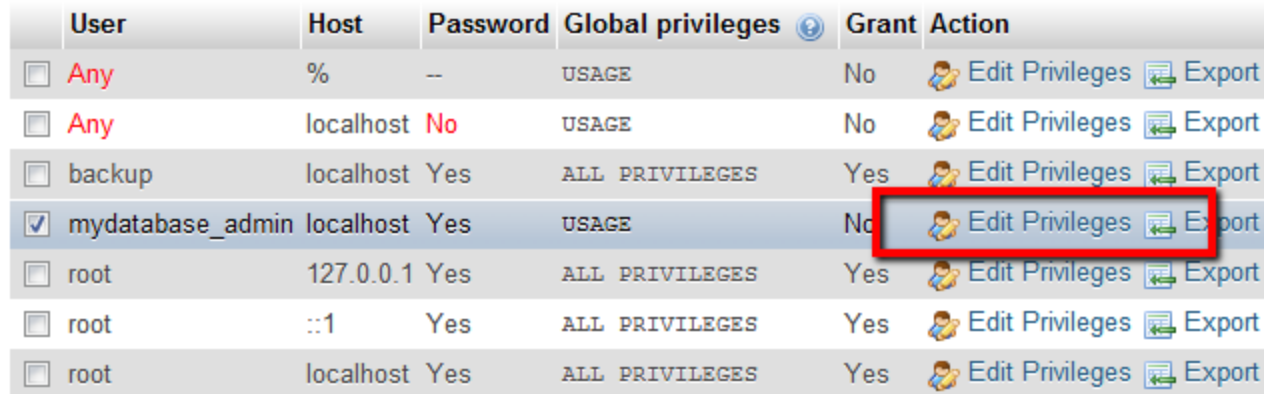

Check All / Uncheck All

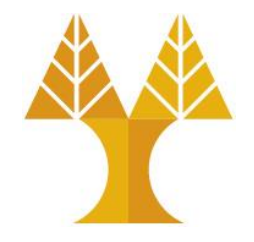

• Once again leave the Global Privileges section **BLANK**. Select the tab titled **Database**. Choose the **database** you want the user to be able to access from the list, and click **GO**.

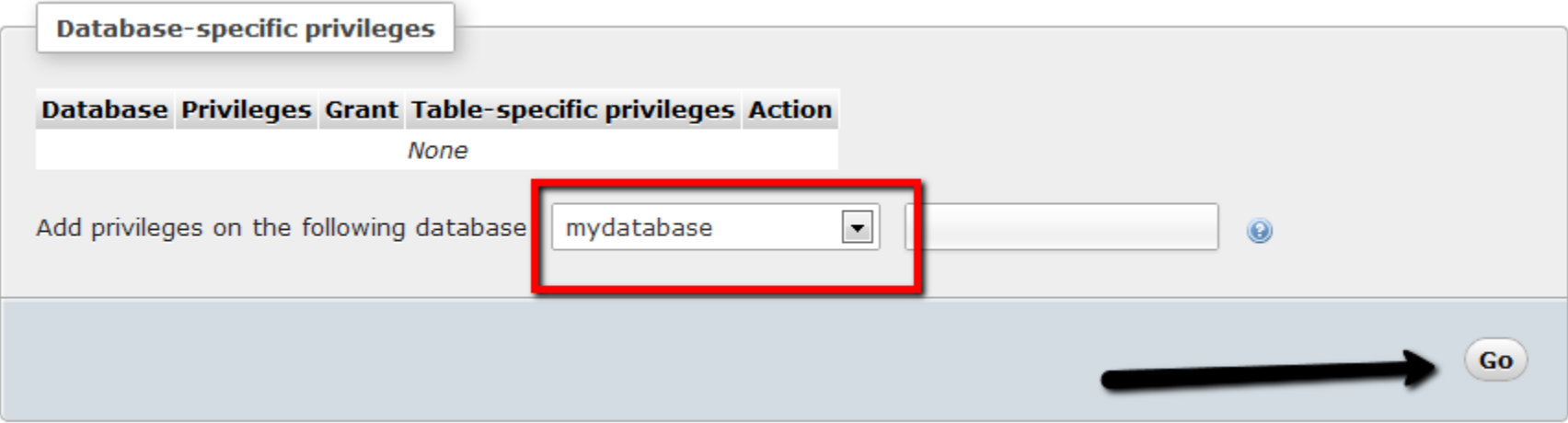

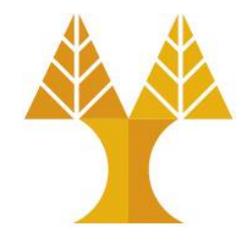

- Assign the permissions as shown to provide the user with access to the given database. The selected permissions are recommended for compatibility with most modern web-based software apps
- Click **GO** after selecting the relevant privileges.

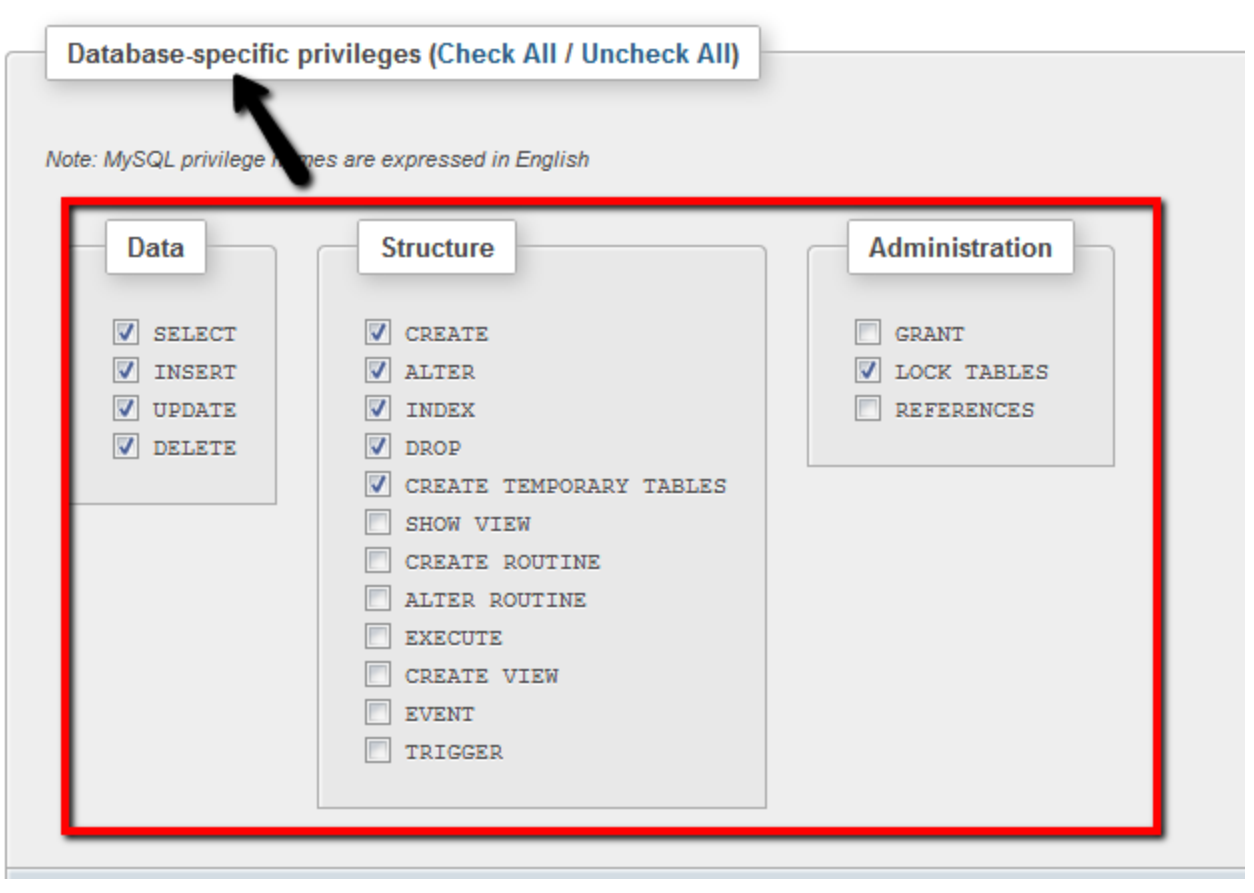

You have updated the privileges for 'mydatabase admin'@'localhost'.

GRANT SELECT, INSERT, UPDATE, DELETE, CREATE, DROP, INDEX, ALTER, CREATE TEMPORARY TABLES, LOCK TABLES ON `mydatabase`.\* TO 'mydatabase admin'@'localhost';

Go

[Edit inline] [ Edit ] [ Create PHP code ]

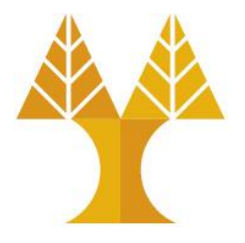

• If you click on the users Edit Privileges option now, you will see that new privileges for the specific database are now listed as belonging to the user.

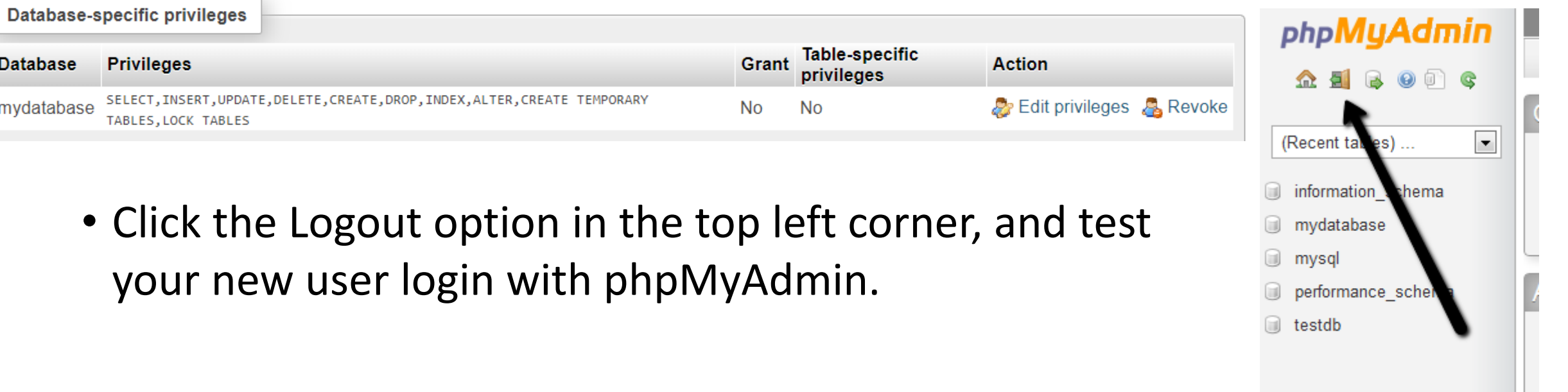

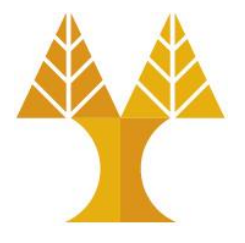

• Test your new user login by using it to login to phpMyAdmin.

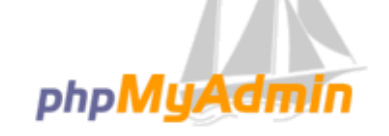

**Welcome to phpMyAdmin** 

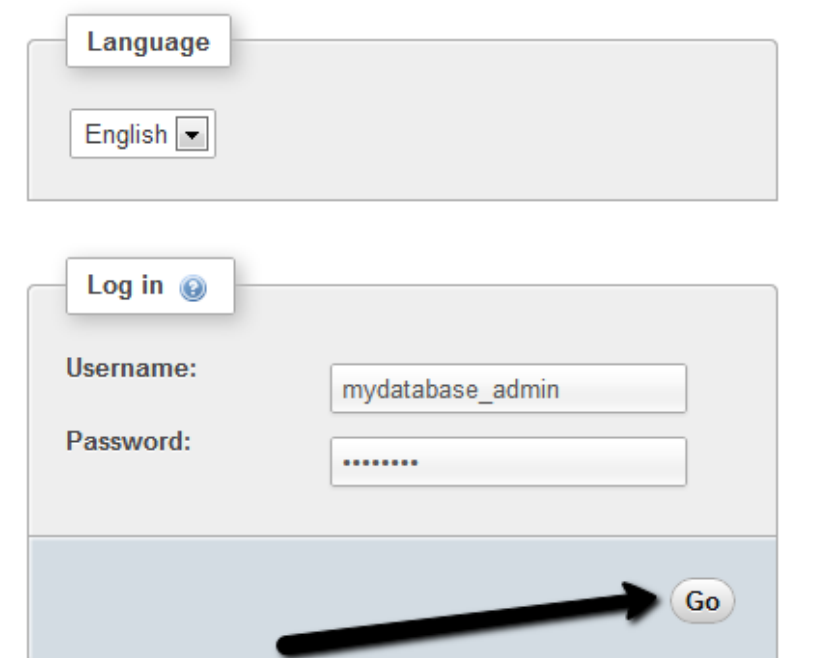

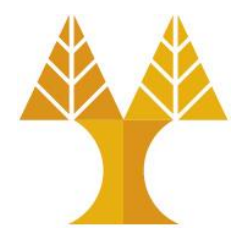

• If you can only your new database in the list of schema's on the left then your new database and username is most likely ready for use.

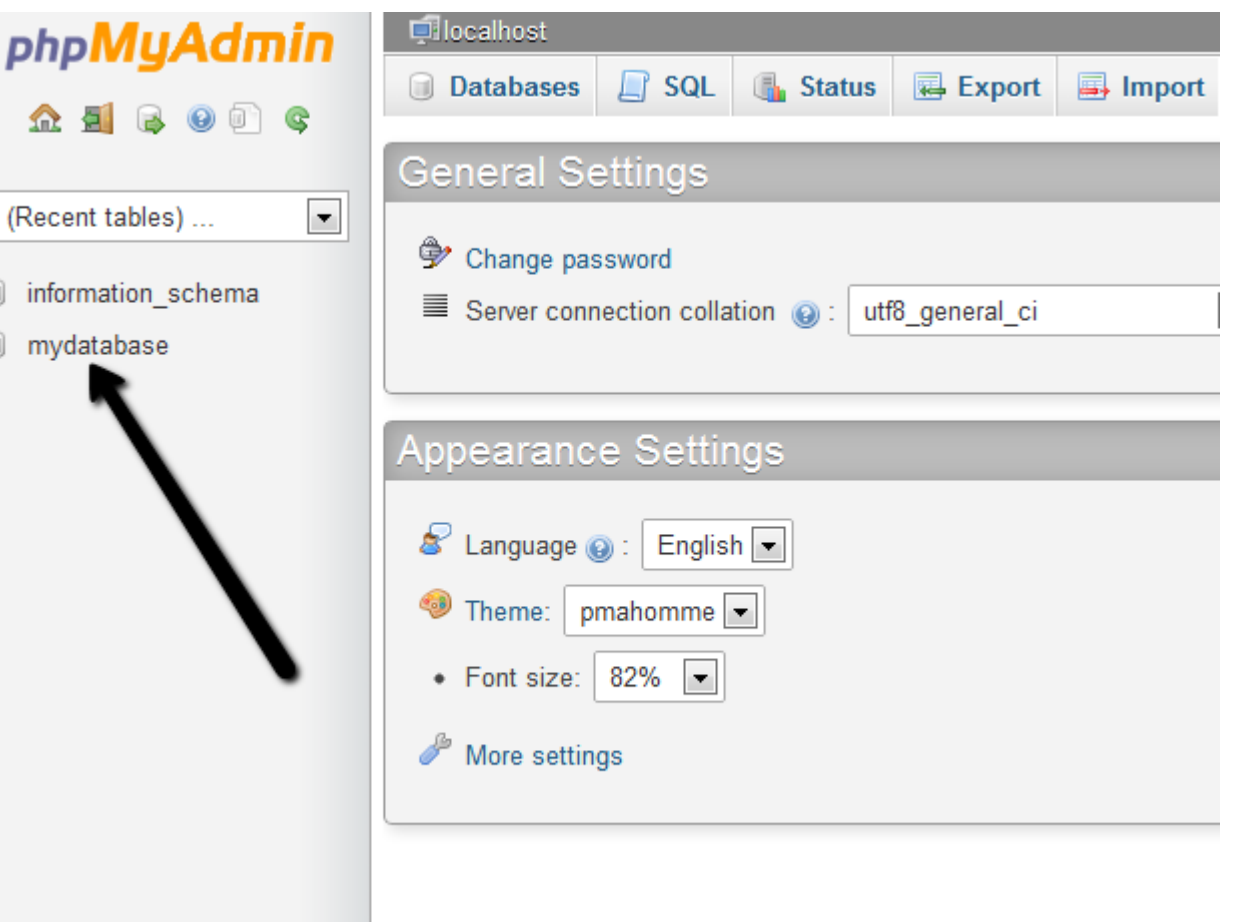

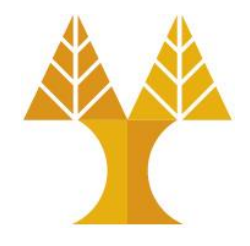

• Click on the database name in which under you create a table. After click on the database name you find a page like that.

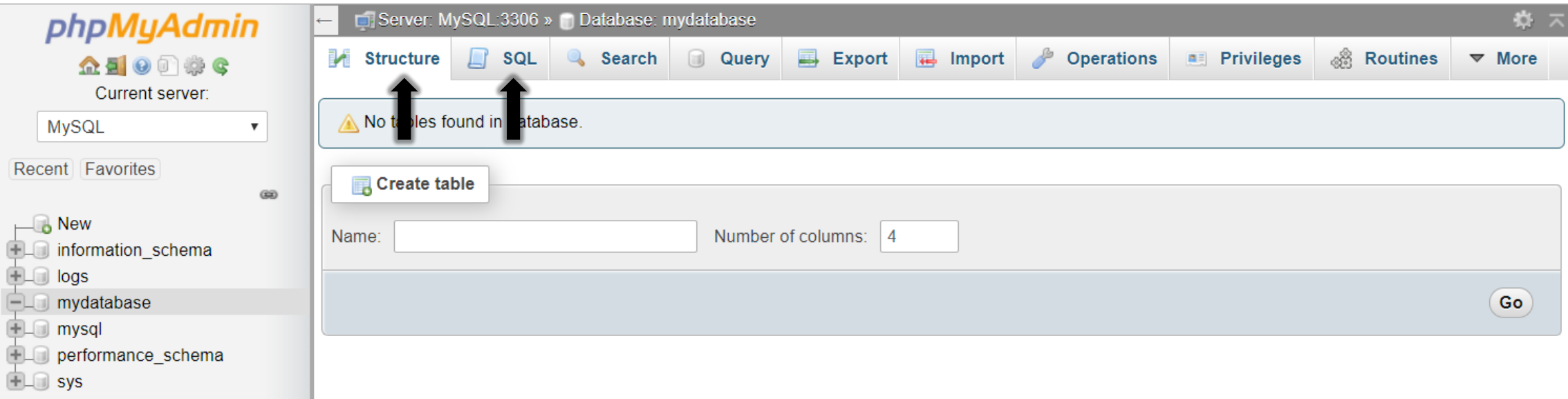

- You have two options to create table
	- ouse **structure**
	- ousing **SQL**

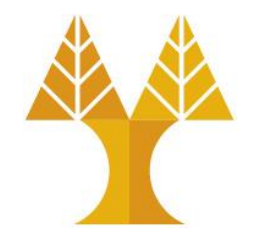

- If you want to create a table by writing SQL Query simply click on the **SQL** button on the page and write your query and click on the go button.
- Else click **Structure**, provide the name of the table and the number of rows and then **Go**

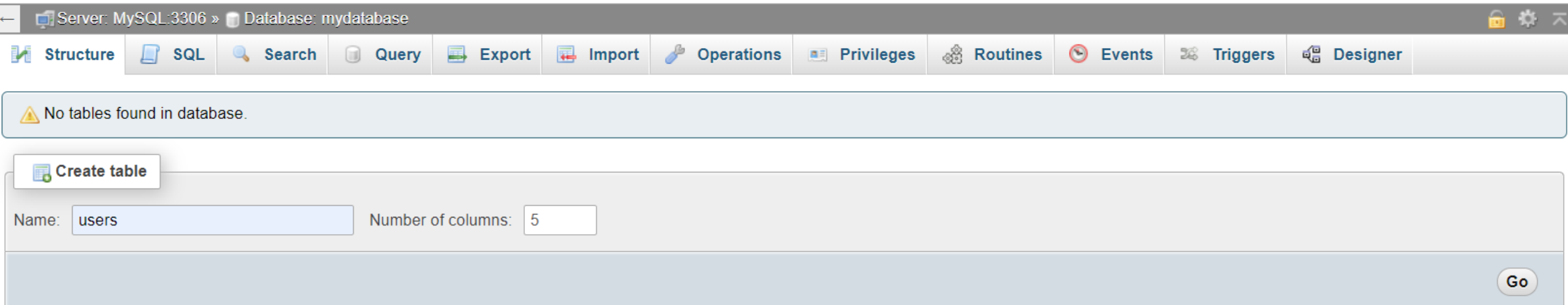

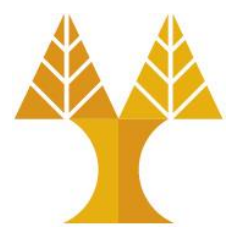

#### • Provide the necessary information and click on **Save**

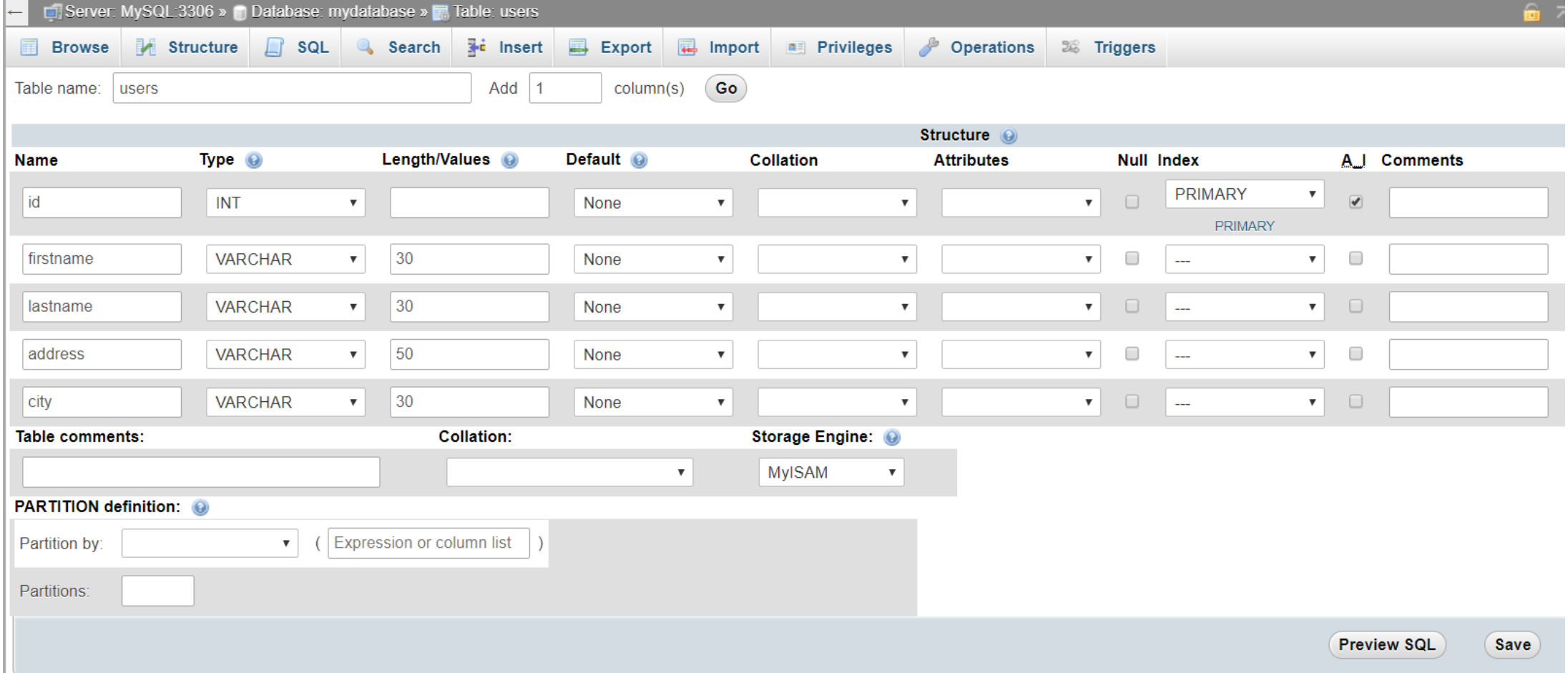

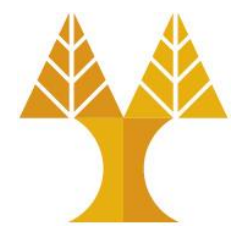

• You have two options to insert data in table

ouse **Insert**

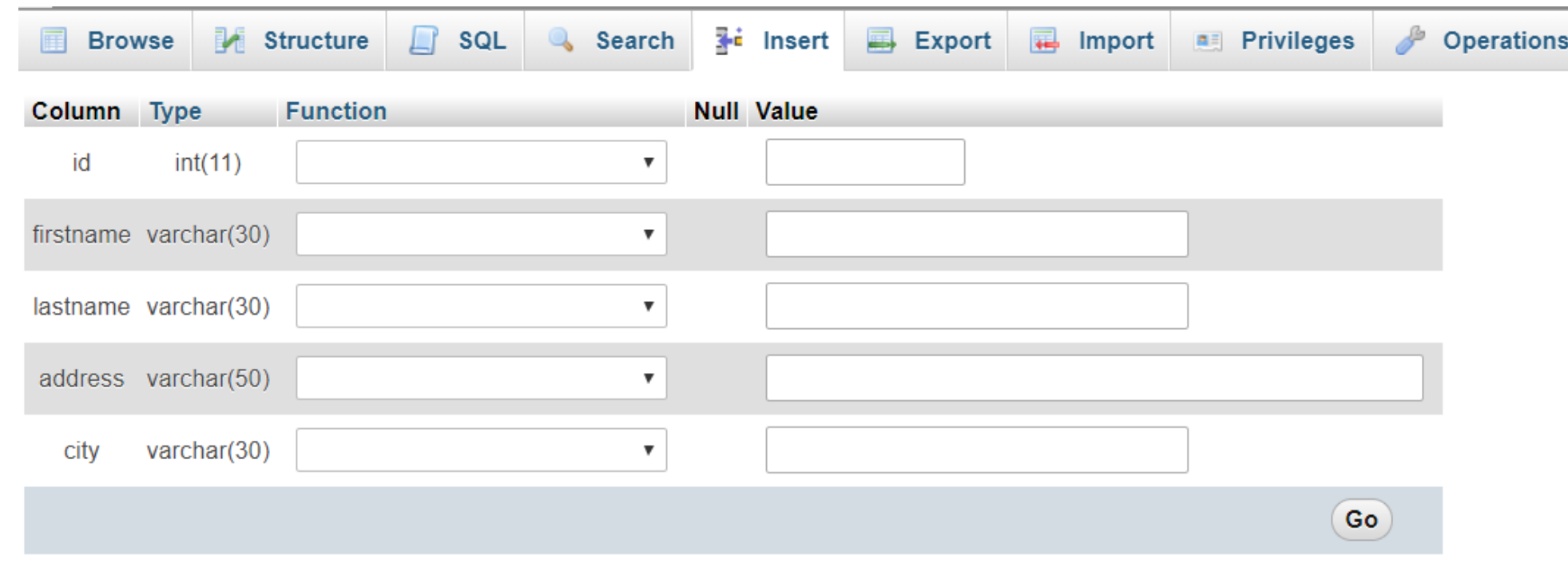

ousing **SQL**

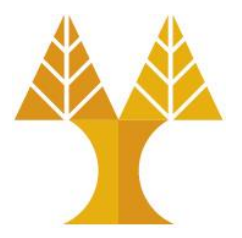

#### • Visit **Browse** to see all rows of the table

 $\overline{a}$ 

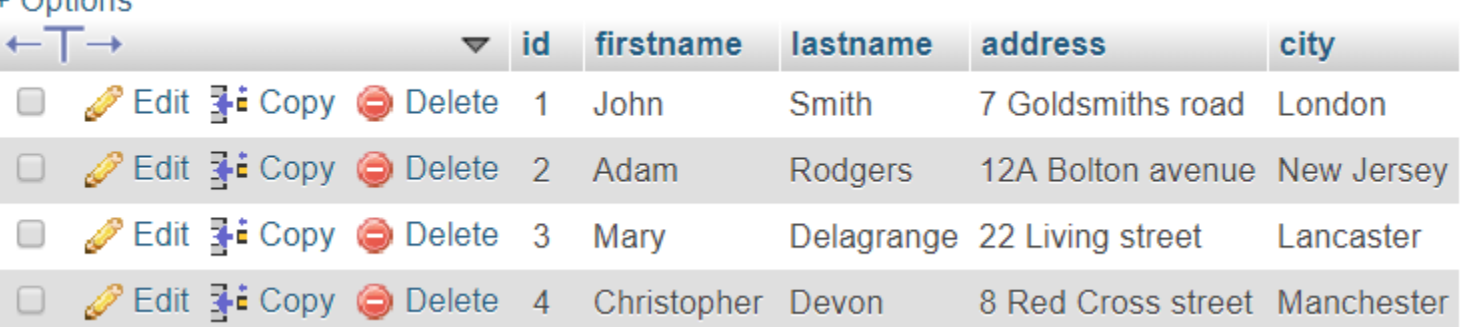

#### • Visit **Structure** to see all columns (and their types) of the table

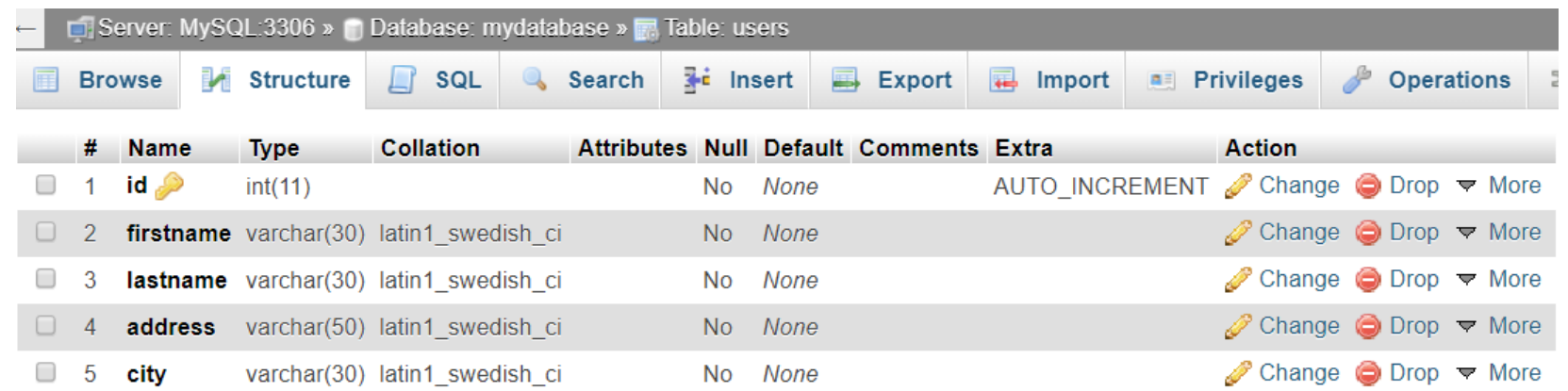